### **WINCOR NIXDORF**

# BA71 / BA72

LCD TFT 10,4" / 12,1" Flachbildschirm LCD TFT 10.4" / 12.1" Flat Screen

Benutzerhandbuch/User Manual

# Meinung zu dieser vour opinion on this Druckschrift. publication.

Seite, wenn Sie uns konstruktive if you have a<br>Hinweise geben wollen: entities if you have a Hinweise geben wollen:

- zur Form  $\overline{a}$  - the layout - the layout - the layout - the layout - the layout - the layout - the layout

Mit freundlichen Grüßen,<br>Ihre

Wincor Nixdorf GmbH & Co. KG Dokumentation PD1 Wernerwerkdamm 16 Gebäude Nr. 36 D-13629 Berlin

Fax: +49 30 386 4 3065

Ihre Meinung/ Your opinion:

# Uns interessiert Ihre We would like to know

Schicken uns bitte eine Kopie dieser<br>Seite, wenn Sie uns konstruktive<br>if you have any contructive<br>Seite, wenn Sie uns konstruktive<br>if you have any contructive

- zum Inhalt<br>- zur Form - the contents<br>- the layout

- the product.

Dafür bedanken wir uns im voraus. We would like to thank you in advance<br>Mit freundlichen Grüßen, for your comments. With kind regards,

Bestellnummer dieser Druckschrift: Order number of this manual:<br>0 175 00 20397E<br>0 175 00 20397E 0 175 00 20397E

Herausgegeben von/Published by Wincor Nixdorf GmbH & Co. KG D-33094 Paderborn

Bestell-Nr./Order No.: **0 175 00 20397E** Printed in Singapore

# BA71 / BA72

LCD TFT 10,4" Flachbildschirm / LCD TFT 12,1" Flachbildschirm

Benutzerhandbuch

Ausgabe April 2001

<code>MS-DOS®</code> , Microsoft $^{\circledR}$ , Windows 3.1  $^{\circledR}$ , Windows 95/98 $^{\circledR}$  und Windows NT $^{\circledR}$  sind eingetragene Warenzeichen der Microsoft Corporation, USA.

BEETLE® ist ein eingetragenes Warenzeichen der Wincor Nixdorf Gmbh & Co. KG

#### **Copyright © Wincor Nixdorf GmbH & Co. KG, 20001**

Alle Rechte vorbehalten, insbesondere (auch auszugsweise) die der Übersetzung, des Nachdrucks, Wiedergabe durch Kopieren oder ähnliche Verfahren.

Zuwiderhandlungen verpflichten zu Schadensersatz. Alle Rechte vorbehalten, insbesondere für den Fall der Patenterteilung oder GM-Eintragung.

Liefermöglichkeiten und technische Änderungen vorbehalten.

# **Inhalt**

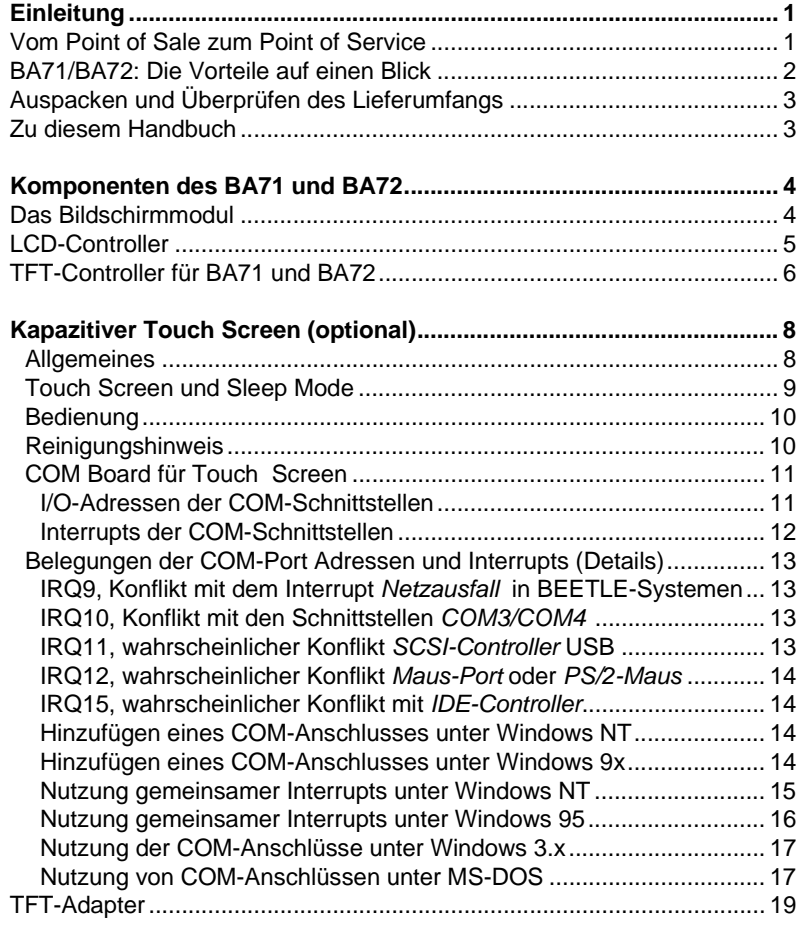

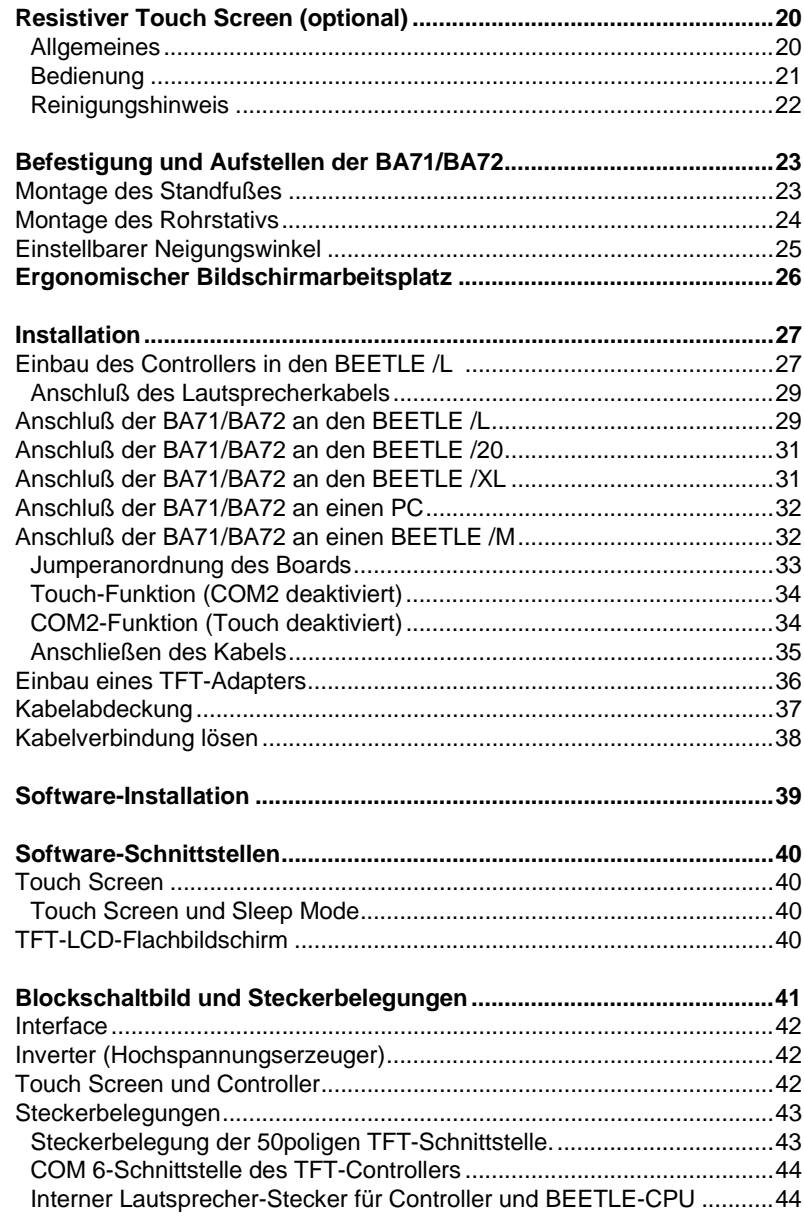

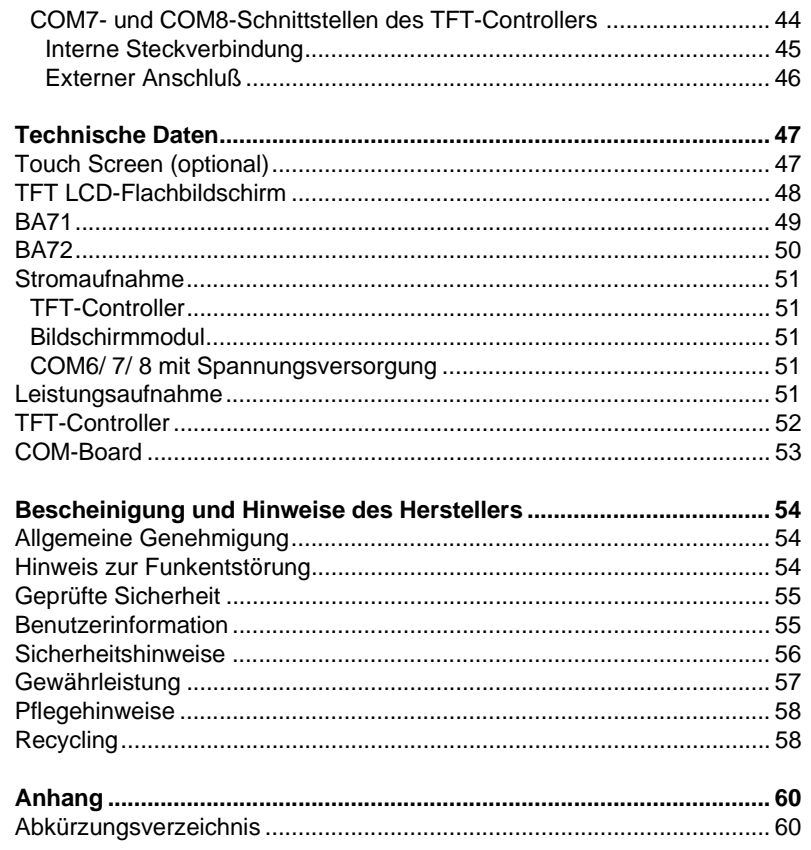

### <span id="page-8-0"></span>**Einleitung**

### **Vom Point of Sale zum Point of Service**

"Der Kunde ist König", dieses scheinbar schlichte Motto erfordert ein quantitativ und qualitativ stetig wachsendes Angebot an Waren und Dienstleistungen. Mehr Kundenservice und mehr Kundeninformation machen den Point of Sale zu einem Point of Service, bei gleichzeitig komplexer werdenden Geschäftsvorgängen und steigenden Anforderungen an das Bedien- und Kassenpersonal.

Mit dem Einsatz der BA71 oder der BA72 verfügen Sie dafür über einen modernen, bildschirmorientierten, ergonomischen und bedienerfreundlichen Kassenarbeitsplatz. Die Bildschirme unterscheiden sich nur durch ihre Diagonalen (10,4" bzw. 12,1", das sind 26,4 cm bzw. 30,7 cm) und in den Abmessungen. Bei gleicher technischer Brillanz der Bildschirme können Sie also wählen, welches System am besten in Ihre Arbeitsumgebung passt!

Optional sind BA71 und BA72 mit einem Touch Screen ausgerüstet. Zu dieser Erweiterung gehört auch ein Lautsprecher.

Beide Flachbildschirme finden Anwendungen in allen Marktsegmenten des Handels wie Facheinzelhandel, Kauf- und Warenhäuser, SB-Handel, Tankstellen oder in der Gastronomie. Die Einsatzmöglichkeiten der Bildschirme sind also vielfältig.

Sie sind beispielsweise zu verwenden als

- nBestell-Terminal,
- nInfo-Terminal,
- nLotto-Terminal,
- nSchalter-Terminal,
- nSchulungsterminal.

#### **Einleitung**

Der stromsparende, flimmer- und strahlungsfreie Farbbildschirm des BA71 / BA72 ist ein Aktiv-Matrix-Display in TFT-Technologie (Thin Film Transistor).

Dadurch eignet er sich besonders auch für Multimedia-Anwendungen, denn er zeichnet sich durch brillante Farbdarstellung, ein sehr gutes Kontrastverhältnis und eine hohe Anzeigengeschwindigkeit aus.

Die Bildschirme können direkt am Kassentisch installiert oder auf einem Rohrstativ befestigt werden. Und sie können natürlich auf der Zentraleinheit eines modularen BEETLE-Systems aufgestellt werden.

### **BA71/BA72: Die Vorteile auf einen Blick**

- **D** geringer Platzbedarf
- □ ergonomischer Bildschirmarbeitsplatz
- $\Box$  Schlüssel zum Kundenservice
- $\Box$  Basis für Animation und Multimedia
- $\Box$  flimmer- und strahlungsfrei
- $\Box$  hohe Bildschirmauflösung
- □ große Helligkeit
- $\Box$  sehr gutes Kontrastverhältnis
- $\Box$  hohe Farbdarstellung (bis zu 65536 Farben)
- □ ein großer Sichtwinkel, d.h. geringere Blendung durch einfallendes Licht

### **Auspacken und Überprüfen des Lieferumfangs**

Packen Sie die Teile aus und prüfen Sie, ob der Lieferumfang mit den Angaben auf dem Lieferschein übereinstimmt. Die Liefereinheiten umfassen die jeweiligen Bildschirmmodule. Die für den Betrieb notwendigen Controller und Datenkabel sind gesonderte Bestell- und Liefereinheiten! Sollten Sie Transportschäden oder Unstimmigkeiten zwischen Verpakkungsinhalt und Lieferschein feststellen, informieren Sie bitte unverzüglich Ihren Vertragspartner oder Ihre Verkaufsstelle der Wincor Nixdorf GmbH. Wir empfehlen Ihnen, für einen eventuellen Wiedertransport die Originalverpackung aufzuheben (Schutz gegen Stoß und Schlag).

### **Zu diesem Handbuch**

Dieses Handbuch sagt Ihnen alles Wesentliche zur Installation (Hardware und Software), Bedienung und Wartung Ihres Flachbildschirms.

Teile des Handbuches setzen nähere technische Kenntnisse voraus.

### <span id="page-11-0"></span>**Komponenten des BA71 und BA72**

### **Das Bildschirmmodul**

Das Bildschirmmodul stellt die Basiseinheit des BA71 und BA72 dar. Es beinhaltet einen TFT-LCD-Farbbildschirm, die TFT-Schnittstelle und den Inverter, der die Spannung für die Hintergrundbeleuchtung des Bildschirms erzeugt. Optional ist der BA71 / BA72 mit einem Touch Screen inclusive Lautsprecher erhältlich. Hinter der Abdeckung auf der Rückseite wird das Kabel gesteckt.

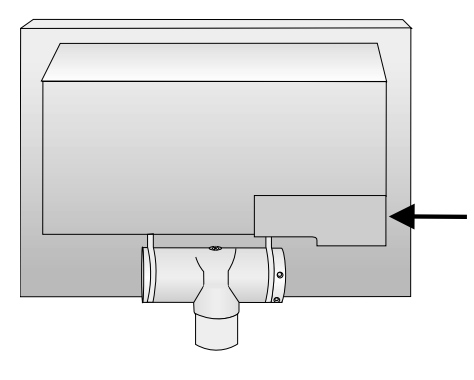

Zum Entfernen drükken Sie in Pfeilrichtung gegen die Kabelabdeckung und nehmen sie nach oben ab.

Bildschirm-Rückseite

Der TFT-LCD-Flachbildschirm ist ein SVGA-kompatibler 10,4- bzw. 12,1- Zoll-Bildschirm und zeichnet sich durch geringen Platzbedarf, Flimmerund Strahlungsfreiheit sowie einen geringen Stromverbrauch aus. Die Auflösung beträgt 800 x 600 Pixel. Anwendungsprogramme sollten nur mit dieser Auflösung betrieben werden.

Aus technischen Gründen ist darüber hinaus die Auflösung 640 x 480 Pixel verfügbar. Diese Auflösung kommt im Zeichen-Modus in der Startphase des BIOS, bei MS-DOS, usw. zum Einsatz. Im Grafikmodus wird sie, z.B. bei der Installation oder bei Konfigurationsproblemen (abgesicherter Modus von Windows) verwendet.

Bei der Auflösung 640 x 480 Pixel wird durch "Stretching" die gesamte Bildschirmfläche ausgefüllt. Die Darstellung kann daher im Grafikmodus nicht die Qualität der Auflösung von 800 x 600 Pixel erreichen.

"Stretching" ist jedoch nur beim Einsatz eines separaten TFT-Controllers verfügbar. Beim Betrieb von BA71 oder BA72 am integrierten TFT-Controller an der GXm-Zentraleinheit ist kein "Stretching" möglich. Hier erscheint ein schwarzer Rand um das zentrierte Bild.

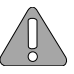

Sollte das Anzeigenelement zerbrochen sein, die Kristallflüssigkeit austreten und Ihnen über die Hände bzw. Kleidung etc. laufen, waschen Sie Ihre Hände bzw. Kleidung sofort mit Seife oder Alkohol unter fließendem Wasser mindestens 15 Minuten. Lassen Sie sich **ärztlich versorgen**, wenn Ihnen die Flüssigkeit ins Auge gelangt.

### **LCD-Controller**

Der LCD-Controller setzt sich aus zwei Einschubkarten zusammen, die miteinander verbunden werden:

- □ dem TFT-Controller (PCI) und
- □ dem COM-Board (ISA) für Touch-Funktion (optional)

Der Controller und das COM-Board benötigen einen Slot mit einer PCIbzw. einer ISA-Schnittstelle. Dadurch besteht die Möglichkeit, einen TFT-Controller mit jedem BEETLE-System (BEETLE /20, /M, /L und /XL, NetPOS, S) zu verbinden.

### **TFT-Controller für BA71 und BA72**

Der TFT - Controller ist eine Einsteckkarte, die über eine PCI-Schnittstelle verfügt. Er ist identisch mit dem Controller für den SNIkey-Arbeitsplatz.

Dieser besitzt zwei Anschlußmöglichkeiten:

- □ einen 50poligen MDR-Stecker mit integrierter COM5-Schnittstelle sowie
- □ eine 9polige DSUB-Buchse (für COM6). COM5 und COM6 sind nur betriebsbereit bei Verwendung des optionalen COM-Boards.

Die Steuerdaten und Datenleitungen für das TFT-LCD-Display werden über Hardware-Treiber und Filter auf den 50poligen MDR-Stecker geführt. An diesen MDR-Stecker wird das Kabel angeschlossen, das mit dem Bildschirmmodul verbunden ist. Ebenso liegen die Signale der COM5-Schnittstelle und das Lautsprechersignal auf diesem Stecker (Option bei der Touch-Version). Ein Lautsprecherkabel verbindet das Hupsignal der Zentraleinheit mit dem Lautsprecherstecker des Controllers (s. Kapitel "Installation").

Auf der Blende befindet sich neben dem MDR-Stecker ein 9poliger DSUB-Buchsenstecker, auf der die COM6-Schnittstelle liegt. Hierbei handelt es sich um eine spannungsversorgte Schnittstelle. Die Buchse ist immer vorhanden, jedoch nur funktionsfähig in der Touch-Version.

### **TFT-Controller**

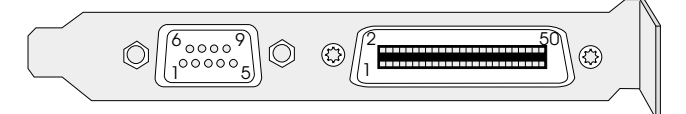

Blende des TFT-Controllers

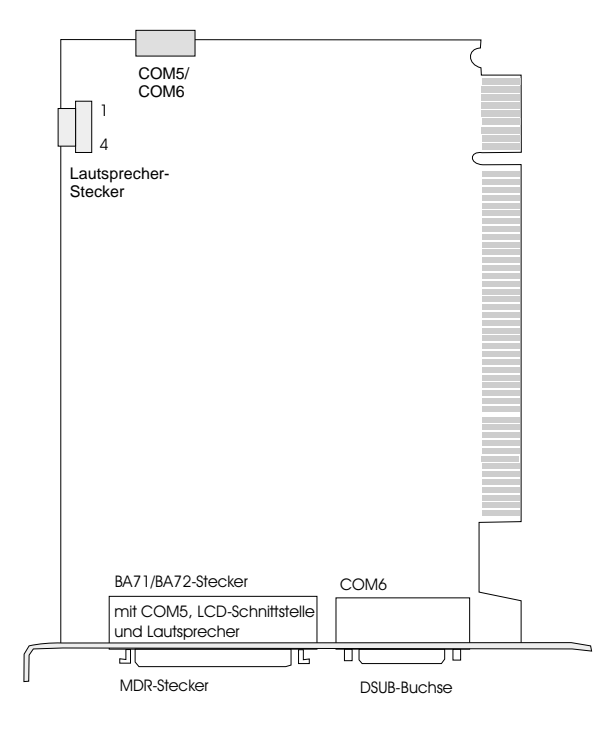

Platinenaufbau des TFT-Controllers

<span id="page-15-0"></span>**Touch Screen**

# **Kapazitiver Touch Screen (optional)**

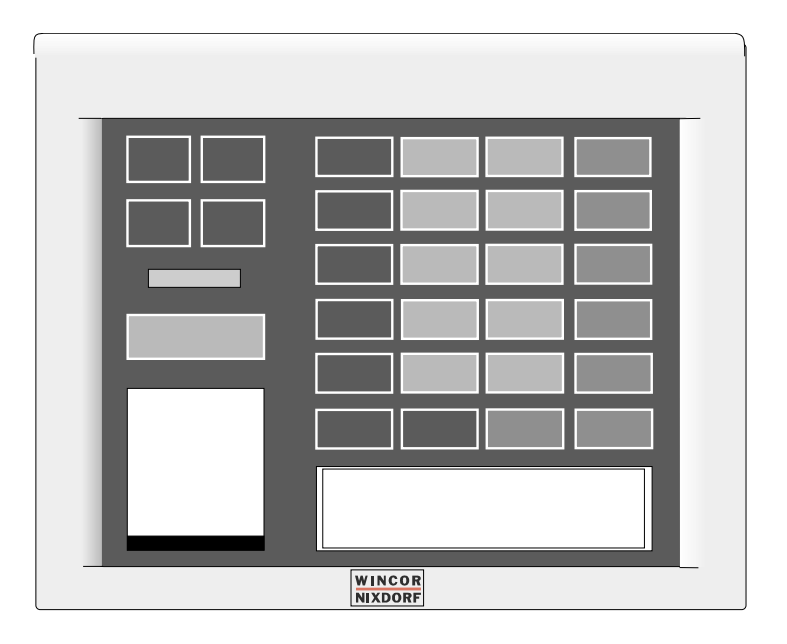

#### **Allgemeines**

Der Touch Screen arbeitet nach dem Verfahren der analogen Kapazitätsänderung. Er besitzt eine Glasscheibe mit einem transparenten, dünnen leitenden Film auf der Oberfläche. Diese ist durch einen weiteren Mantel aus klarem Glas vollständig versiegelt und geschützt. Elektroden an den Bildschirmrändern sorgen für ein einheitliches Niedrigspannungsfeld. Sobald Sie den Bildschirm mit dem Finger berühren, wird der Kontaktpunkt durch Kapazitätsänderung "erkannt". Da dies sehr schnell geschieht - 15 Millisekunden nach der Berührung - ist der Touch Screen für die unterschiedlichsten Anforderungen und Anwendungen bestens gerüstet.

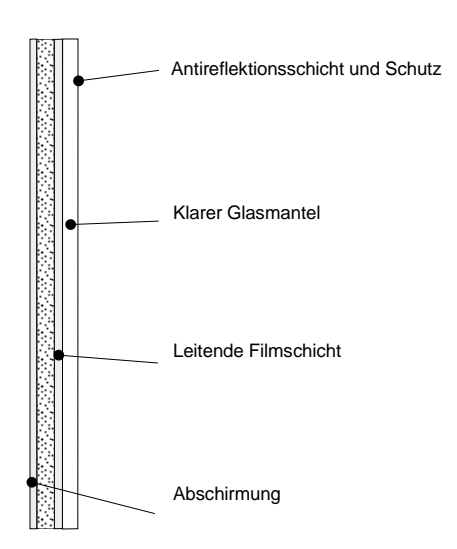

Beim Touch Screen entspricht eine Berührung des Schirmes dem Druck auf die linke Maustaste. Der Touch Screen ist bezüglich seiner Programmierschnittstelle zur Maus-Schnittstelle identisch.

#### **Touch Screen und Sleep Mode**

Wird der TFT-Bildschirm in BEETLE-Systemen eingesetzt, die mit Prozessoren der Pentium-Klasse ausgestattet sind, kann eine Touch Screen-Eingabe im Sleep-Mode zu einer Fehleingabe führen. Im Sleep-Zustand ist der LCD-Flachbildschirm nicht lesbar. Touch Screen-Eingaben werden weiter vom System verarbeitet, ohne daß das System "aufwacht".

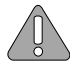

Daher ist das Einstellen des Sleep-Modes nicht zu empfehlen. Näheres im Kapitel "BIOS Setup" in Ihrem BEETLE-Benutzerhandbuch.

#### **Bedienung**

Der Touch Screen reagiert schon auf die leichteste Berührung, Sie brauchen also keinen großen Druck auszuüben, um damit zu arbeiten. Das spart Zeit und schont die Gelenke!

Wenn Sie das Touchglas berühren, wirkt dies wie die Benutzung der linken Maustaste. Es genügt ein leichter Fingerdruck. Bei diesem kapazitiven Verfahren wird nur die Berührung mit dem Finger erkannt. Der Bildschirm zeigt keine Reaktion, wenn Sie ihn z.B. mit einem Bleistift oder mit einem Handschuh berühren.

#### **Reinigungshinweis**

Die Glasoberfläche des Touch Screen ist unempfindlich gegen Verschmutzungen, so daß Sie den Bildschirm nur von Zeit zu Zeit reinigen müssen. Vor der Reinigung schalten Sie das System bitte aus. Reinigen Sie die Glasoberfläche Ihres Touch Screen nur mit einem milden, handelsüblichen Glasreinigungsmittel, das pH-neutral im Wertebereich pH 6 bis 9 liegt. Reinigungsmittel mit einem Wert bei pH 9 bis 10 sind nicht empfehlenswert. Wasser, Isopropylalkohol oder ähnliche Reinigungsmittel können Sie ebenso verwenden. Benutzen Sie auf keinen Fall essighaltige Lösungsmittel. Verwenden Sie zur Reinigung ein weiches, feinmaschiges Tuch. Feuchten Sie das Tuch leicht an und reinigen Sie dann den Bildschirm.

### **COM Board für Touch Screen**

Das COM Board ist eine Zusatzkarte mit einer ISA Bus-Schnittstelle, die über 2 bzw. 4 COM-Schnittstellen (COM5, 6, 7, 8) verfügt. Die COM - Schnittstellen (COM5 und 6) werden über einen Stecker auf den BA72- Controller geleitet.

Die COM5-Schnittstelle ist eine reduzierte COM-Schnittstelle für RxD und TxD -Signale. Hierüber wird der Touch Screen betrieben.

Ferner verfügt das COM Board über eine optionale COM7- und COM8- Schnittstelle. Diese können wahlweise als COM7\*/8\* (mit Spannungsversorgung) oder COM7/8 (ohne Spannungsversorgung) betrieben werden.

I/O-Adressen der COM-Schnittstellen

Die vier COM-Schnittstellen des COM-Boards haben folgende I/O-Adressen. Die Jumperstellungen entnehmen Sie der Tabelle.

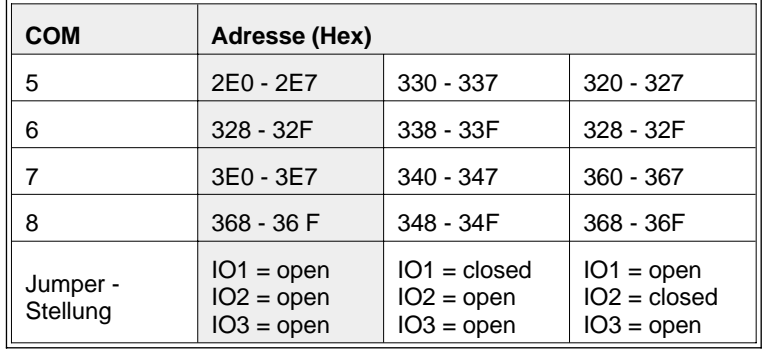

Default-Einstellung

#### **COM Board für Touch Screen**

#### Interrupts der COM-Schnittstellen

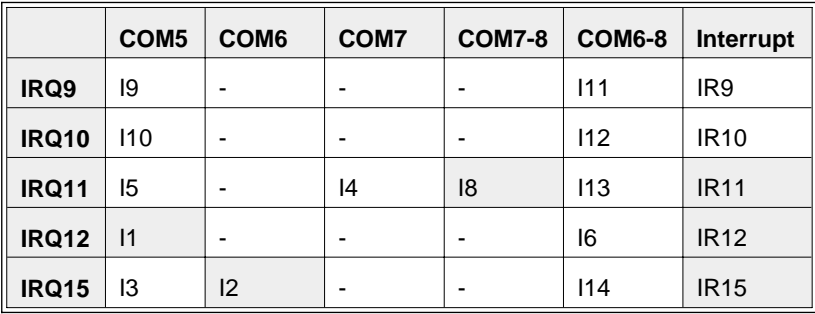

In der Default-Einstellung sind die Jumper I1, I2 , I8, IR11, IR12 und IR15 aktiv (geschlossen).

Die Interrupts IRQ9 und IRQ10 sind für PC-Applikationen vorgesehen. Für eine korrekte Wiedergabe der Interrupt-Signale ist es notwendig, daß die Jumper IR9-15 nicht aktiviert sind, d.h. um das IRQ- Signal zu aktivieren, ist der Jumper für den entsprechenden Interrupt zu schließen.

Mögliche Konflikte mit bereits vorhandenen AT-Einschubkarten in Ihrem System vermeiden Sie, indem Sie die nicht benötigten Interrupte auf dem COM-Board deaktivieren (Öffnen der Jumper).

#### **Belegungen der COM-Port Adressen und Interrupts (Details)**

Stellen Sie sicher, daß es keine Konflikte zwischen den Hardware-Port-Adressen oder den Interrupt-Request (IRQs), die von Ihrem System genutzt werden, und dem AT COM Board gibt.

Das AT COM Board ist so ausgelegt, daß es konfigurierbar ist für non-shared IRQ9, IRQ10, IRQ11, IRQ12 oder IRQ15 für COM5 und einem shared IRQ9, IRQ10, IRQ11, IRQ12 oder IRQ15 für COM6, 7, 8 und COM5. Die Interrupt-Requests müssen ausdrücklich über Jumper auf dem Controller aktiviert werden.

In diesem Kapitel werden Hinweise auf die Belegung der Interrupts gegeben. Dabei werden im folgenden nur einige mögliche Konflikte erwähnt.

IRQ9, Konflikt mit dem Interrupt Netzausfall in BEETLE-Systemen

IRQ9 kann nicht in BEETLE-Systemen verwendet werden, da dies zum Konflikt mit Interrupt Netzausfall führt. Überprüfen Sie Ihre spezifische Konfiguration, da für andere Systeme keine Voraussage getroffen werden kann.

IRQ10, Konflikt mit den Schnittstellen COM3/COM4 der BEETLE-Systeme

Der IRQ10 kann in BEETLE-Systemen nicht verwendet werden, da dies zu Konflikten mit den Schnittstellen COM3/COM4 führen kann. Werkseitig wird hier der IRQ10 für die Schnittstellen COM3 und COM4 benutzt.

Überprüfen Sie Ihre spezifische Konfiguration, da für andere Systeme keine Vorhersage getroffen werden kann.

IRQ11, wahrscheinlicher Konflikt SCSI-Controller oder Universal Serial Bus (USB)

Die SCSI-Controller der Firma Adaptec benutzen den IRQ11 als Standard.

Bei diesem Controller-Typ ziehen Sie die technische Dokumentation zu Rate, falls eine Änderung der Konfiguration erforderlich ist.

Werkseitig benutzen BEETLE-Systeme den shared IRQ10 für die Schnittstellen COM3 und COM4. COM4 kann jedoch über Jumper auf der Zentraleinheit konfiguriert werden, um stattdessen den IRQ11 zu nutzen.

Einige Personal Computer der neueren Generation benutzen den IRQ11 für den Universal Serial Bus (USB).

IRQ12, wahrscheinlicher Konflikt Maus-Port oder PS/2-Maus

Diese Eingabegeräte werden unter Windows NT durch den Treiber I8042PRT. SYS unterstützt. Normalerweise verfügt die Maus über einen (kleinen) zylindrischen, sechspoligen Stecker. Diese Mäuse benutzen meistens den IRQ12.

Bei einigen System kann die Maus im BIOS-Setup deaktiviert werden.

IRQ15, wahrscheinlicher Konflikt mit IDE-Controller

Viele Hauptplatinen der Pentium-Klasse verfügen über einen IDE-Controller, der die Ressource IRQ14 für den ersten Kanal (primary IDE) nutzt und den IRQ15 für den zweiten Kanal (secondary IDE). Ein Konflikt mit IRQ15 kann enstehen, wenn der "secondary IDE" im BIOS Setup auf "enabled" gesetzt wurde (zum Beispiel weil das BEETLE-System über ein CD-ROM-Laufwerk verfügt), der IRQ15 folglich belegt ist und für andere Controller oder Funktionen nicht zur Verfügung steht - beispielsweise für ein AT COM Board.

Wird der "secondary IDE" im BIOS Setup auf "disabled" gesetzt, steht der IRQ15 zur Verfügung und kann von anderen Controllern/Funktionen genutzt werden - beispielsweise von einem AT COM Board.

Hinzufügen eines COM-Anschlusses unter Windows NT

Einen COM-Anschluß fügen Sie Ihrer Systemkonfiguration hinzu, indem Sie das Kontrollfeld des Programm Managers aufrufen. Klicken Sie mit dem Mauszeiger auf das Anschlußsymbol (Port Icon) und dann auf "Hinzufügen" (Add). Damit wird der neue COM-Anschluß dem System bekanntgegeben.

Hinzufügen eines COM-Anschlusses unter Windows 9x

Einen COM-Anschluß fügen Sie Ihrer Systemkonfiguration hinzu, indem Sie den Assistenten "Hinzufügen neuer Hardware" aufrufen. Es ist nicht empfehlenswert, dafür die Option "automatische Hardware-Erkennung" zu verwenden! Stattdessen benutzen Sie ausdrücklich den oben erwähnten Assistenten! Auch dabei kann es zu falschen Anschluß-Adressen und IRQ

kommen. Ändern Sie diese gemäß der Jumper-Konfiguration, die Sie zuvor gesetzt hatten. Näheres über das Setzen der Jumper entnehmen Sie bitte dem Handbuch "AT COM Board".

Nach diesen Änderungen in der Windows 9x-Konfiguration müssen Sie Ihr System neu starten, damit die Änderungen wirksam werden. Vergewissern Sie sich vor dem Neustart, daß Sie die Anschluß-Adresse und den IRQ korrekt eingegeben haben!

Im Handbuch "AT COM Board" sind die COM-Anschlüße von 5 bis 8 gezählt. Diese Zählweise stammt vom BEETLE-Kassensystem, das die Anschlüße COM1 bis COM4 auf der Hauptplatine hat. Aus Gründen der Einheitlichkeit sollten Sie diese Numerierung beibehalten, ganz gleich, ob Sie z.B. ein BEETLE-System (COM1 bis COM4) oder einen PC (mit beispielsweise nur COM1 und COM2) einsetzen.

Nutzung gemeinsamer Interrupts für COM-Anschlüsse unter Windows NT

Bevor Sie gemeinsame COM-Interrupts benutzen, sollten Sie Ihre Hardware-Konfiguration überprüfen!

Die gemeinsame Nutzung eines Interrupts für einen COM-Anschluß unter Windows NT bedarf einer speziellen Konfiguration in der Registrierdatenbank. Dazu sind die folgenden Schritte notwendig (führen Sie die Schritte bitte sehr sorgfältig aus, da "schlechte" Einträge in der Registrierdatenbank das Hochfahren von Windows NT verhindern können. Sie sollten die Registrierdatenbank vorher sichern):

**-** Starten Sie die Datei REGEDT32.EXE, indem Sie das Feld "Start" im Datei-Menü des Program Managers anklicken,

**-** Stellen Sie fest, ob Sie zu Veränderungen in der Registrierdatenbank berechtigt sind (was eventuell nur ein Systemadministrator darf), **-** im Pfad/Datei HKEY\_LOCAL\_MACHINE\SYSTEM\CurrentControl-Set\Services\Serial setzen Sie den Wert der Variablen "PermitShare" auf **1**.

Da die Permit-Share-Variable allgemein Auswirkungen auf sämtliche COM-Anschlüsse hat, liegt es in Ihrer Verantwortung, sicherzustellen, daß die gemeinsame Nutzung der Interrupts an allen installierten COM-Anschlüssen ausgeführt werden kann. In einer PC-Konfiguration, in der COM1 und COM2 im Chipsatz der Hauptplatine integriert sind, die IRQ 4 bzw. IRQ3 benutzen, könnte man auf den Gedanken kommen, eine weitere ISA-Multiport-Karte mit den Anschlüssen COM3 und COM4 zu installie-

#### **COM Board für Touch Screen**

ren, die dann mit IRQ4 und auch IRQ3 laufen sollen. Aus Gründen, die in der Hardware zu suchen sind, ist dies nicht möglich! In so einem Fall würden gewissermaßen zwei Hardware-Instanzen auf dem AT-Bus um denselben IRQ "kämpfen". Ziehen Sie daher die technische Dokumentation zu Ihrem System für die Details zu Rate.

Sollten Sie die COM-Anschlüsse für die gemeinsame Nutzung eines Interrupts konfiguriert haben, haben aber die Variable "PermitShare" nicht auf den Wert 1 gesetzt, können Sie zwar alle Anschlüsse nutzen, jedoch nur jeweils einen zur Zeit, beispielsweise:

- open COM n
- use COM n
- close COM n
- open COM n +1
- $-$  use COM  $n + 1$
- close COM n +1 usw.

Folgendes funktioniert nicht:

- open COM n
- open COM n + 1
- use COM n
- use COM n +1
- close COM n
- close COM n +1

"PermitShare" ist eine spezielle Windows NT-Variable, ganz im Unterschied zu Windows 95 (siehe nächsten Abschnitt).

Nutzung gemeinsamer Interrupts für COM-Anschlüsse unter Windows 95

Unter Windows 95 bedarf es keiner besonderen Vorkehrungen, außer daß Sie die Ressourcen, die im Device Manager benutzt werden, genau spezifizieren.

Um Konflikte um die Anschluß-Adressen zu vermeiden, stellen Sie sicher, daß keine verschiedenen Hardware-Teile auf dem AT-Bus den gleichen IRQ nutzen wollen!

Nutzung der COM-Anschlüsse unter Windows 3.x

Windows 3.x erlaubt lediglich die Nutzung von vier COM-Anschlüssen. Eine gemeinsame Interrupt-Nutzung ist nicht möglich.

Nutzung von COM-Anschlüssen unter MS-DOS

Die Interrupt-Unterstützung für COM-Anschlüsse ist unter diesem Betriebssystem nicht gegeben. Die Bereitstellung für die Interrupt-Unterstützung muß daher durch das Anwendungsprogramm erfolgen, wie es beispielsweise die Treiber des Retail Device Interface (RDI) gewährleisten.

Auch hier müssen Sie sicherstellen, daß nicht zwei verschiedene Hardware-Teile auf dem AT-Bus versuchen, den gleichen IRQ zu nutzen.

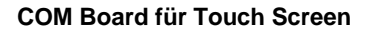

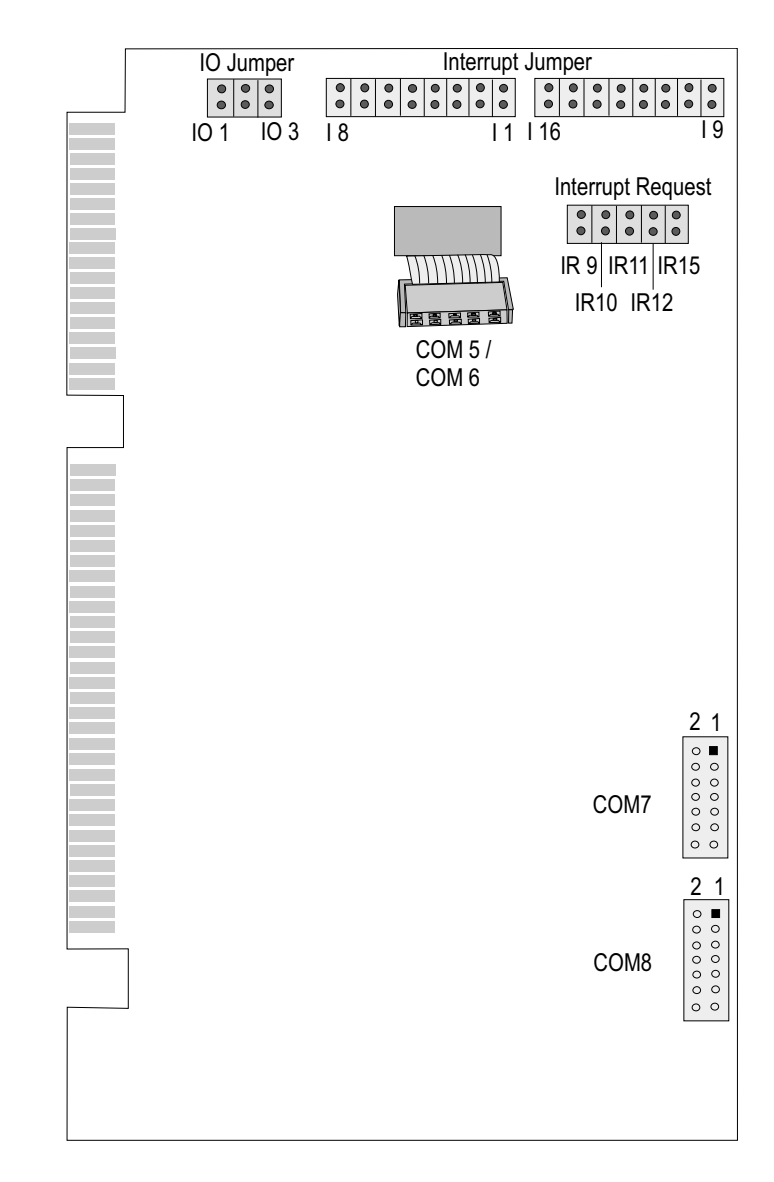

Platinenaufbau COM-Board

### **TFT-Adapter**

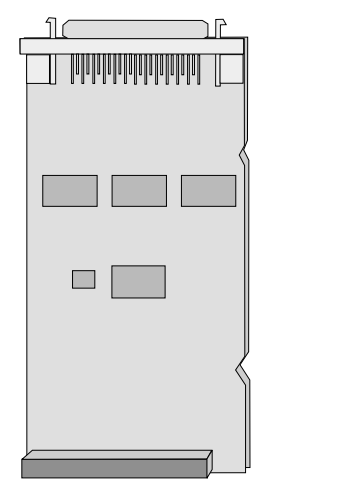

Der TFT-Adapter kann alternativ zum TFT-Controller beim BEETLE mit GXm-CPU ohne TFT-Controller und ohne COM-Board angeschlossen werden. Zum Anschluß ist der TFT-Adapter, ein Submodul der GXm-CPU, nötig. Die optimale Touchfunktion wird über die COM2- Schnittstelle intern realisiert. Bei Verwendung der Touchfunktion ist die COM2-Schnittstelle (D-Sub-Stecker am Motherboard) für andere Geräte nicht benutzbar.

Lesen Sie weitere Informationen im Kapitel Installation, Anschluß des TFT an einen BEETLE /M.

TFT-Adapter

Der TFT-Adapter besitzt eine Anschlußmöglichkeit für einen 50poligen MDR-Stecker für den Touch Screen und die LCD.

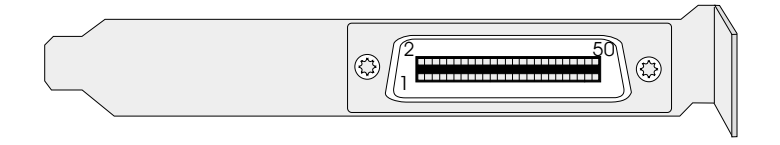

Blende des Adapters

<span id="page-27-0"></span>**Touch Screen**

# **Resistiver Touch Screen (optional)**

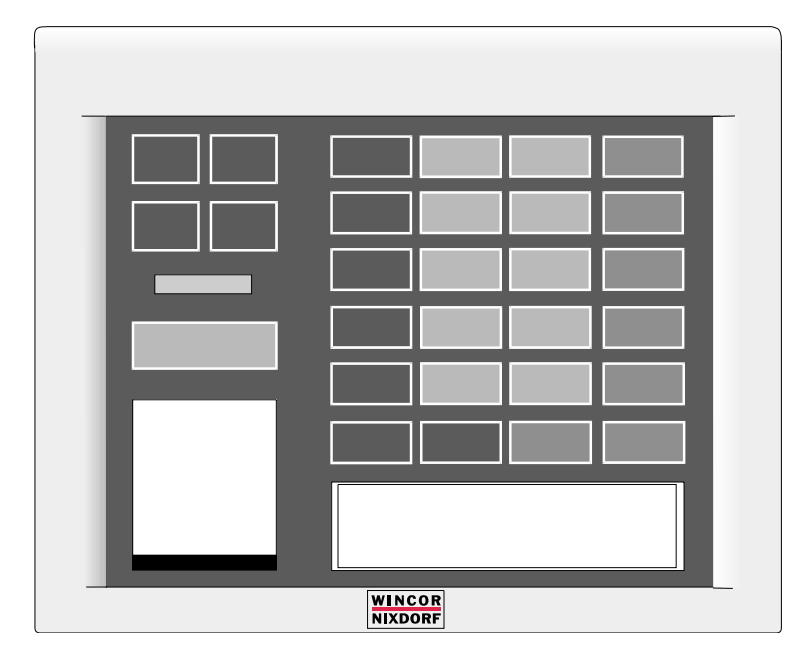

### **Allgemeines**

Der Touch Screen besteht aus einer gehärteten Polyester- Schutzfolie, die auf einer leitfähig beschichteten Glasschicht aufgebracht ist. An die gehärtete Oberfläche wird eine Spannung angelegt. Wenn der Benutzer den Bildschirm berührt, biegt sich die Folie an dieser Stelle und kommt mit der Glasschicht in Kontakt, was proportional zum Abstand des Berührungspunkts einen Stromfluß in jede der vier Ecken auslöst. Der Touch Controller berechnet anhand dieses Stromflusses die Position des Fingers oder Eingabegerätes auf dem Bildschirm. Da sowohl X- als auch Y-Koordinate von der stabilen Glasschicht abgeleitet werden, sind Genauigkeit und Robustheit des Touch Screens gewährleistet.

Aufbau des resistiven Touch Screen:

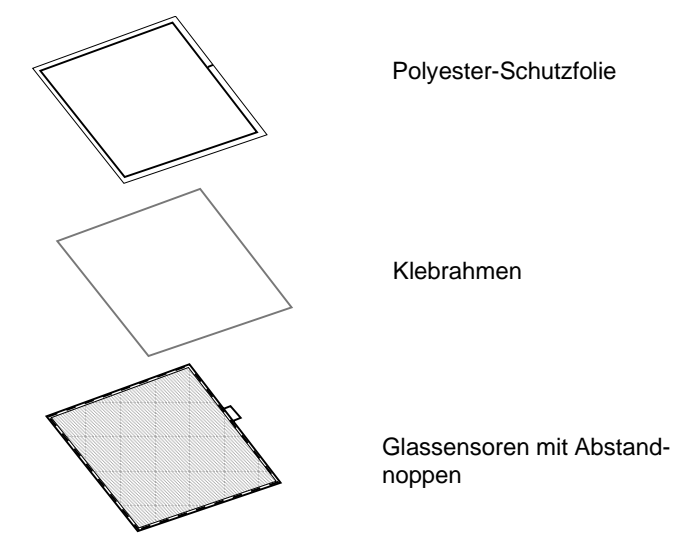

Beim Touch Screen entspricht eine Berührung des Schirmes dem Druck auf die linke Maustaste. Der Touch Screen ist bezüglich seiner Programmierschnittstelle zur Maus-Schnittstelle identisch.

### **Bedienung**

Wenn Sie die Touchfolie berühren, wirkt dies wie die Benutzung der linken Maustaste. Es genügt ein geringer Fingerdruck. Bei diesem resistivem Verfahren wird nicht nur die Berührung mit dem Finger erkannt. Der Bildschirm reagiert auch, wenn Sie ihn z.B. mit einem Stift berühren.

Wir empfehlen die Benutzung eines handelsüblichen **Polyacetal-Stiftes** mit einem sphärischen Radius von mindestens 0,8 mm. Der Stift darf keine scharfen Ecken und Kanten aufweisen, die die äußere Folie des Bildschirmes beschädigen könnten!

### **Touch Screen**

### **Reinigungshinweis**

Vor der Reinigung schalten Sie das System bitte aus.

Reinigen Sie die Folienoberfläche Ihres Touch Screen nur mit einem milden, scheuermittelfreien, handelsüblichen Reinigungsmittel.

Benutzen Sie auf keinen Fall essighaltige Lösungsmittel oder Methylchlorid. Verwenden Sie zur Reinigung ein weiches, feinmaschiges Tuch. Feuchten Sie das Tuch leicht an und reinigen Sie dann den Bildschirm.

### <span id="page-30-0"></span>**Befestigung und Aufstellen der BA71/BA72**

Die Bildschirme können auf einem Standfuß oder auf einem Rohrstativ installiert werden.

### **Montage des Standfußes**

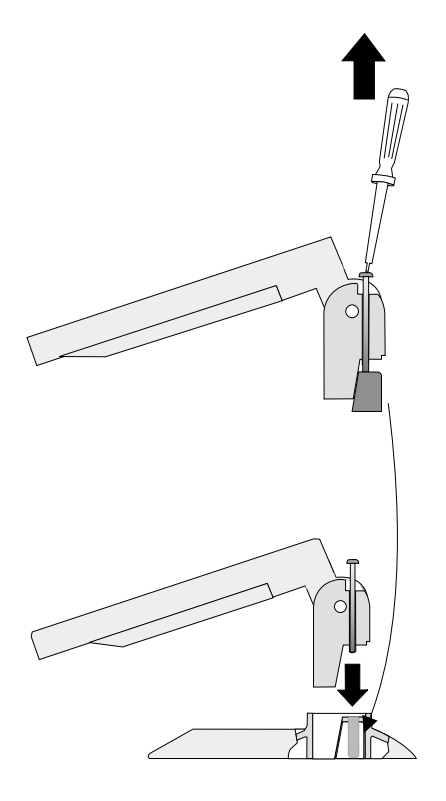

Entnehmen Sie Standfuß und Bildschirmelement den Kartons. Neigen Sie den Bildschirm nach hinten. Drehen Sie die Befestigungsschraube des Bildschirms soweit mit einem Kreuzschlitzschraubendreher heraus, bis sich das Verbindungsstück löst und setzen Sie es in den Standfuß ein.

Stecken Sie das Gelenk des Bildschirmelements in den Standfuß.

#### **Befestigung des BA72 (Rohrversion)**

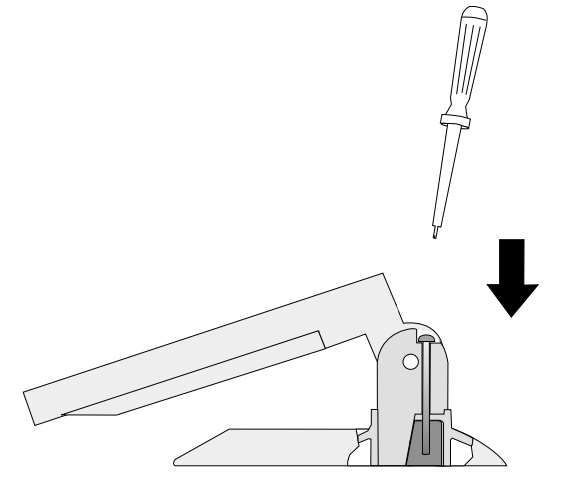

Drehen Sie die Schraube mit einem Kreuzschlitzschraubendreher am Standfuß fest.

Achten Sie darauf, daß sich die Schraube in der vorgesehenen Führung befindet.

### **Montage des Rohrstativs**

Die Bildschirme sind für eine Rohrstativbefestigung mit einem Rohr von 35,2 ± 0,2 mm Innendurchmesser ausgelegt. Die Rohrlänge ist variabel. Das Befestigungsrohr gehört nicht zum Lieferumfang. Im folgenden wird die Montage am Befestigungsrohr beschrieben.

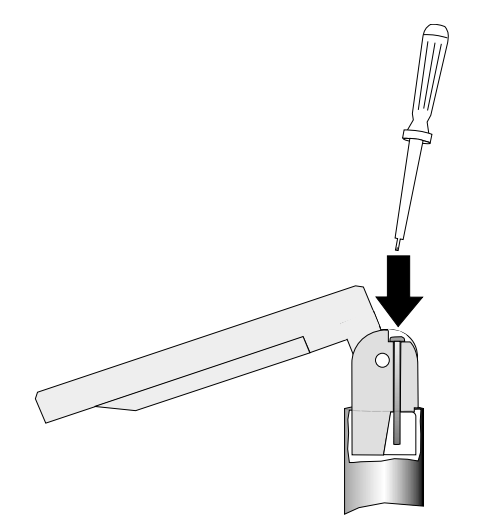

Stecken Sie das Gelenk des Bildschirmelements in das Befestigungsrohr.

**Nicht das Verbindungsstück entfernen!**

Drehen Sie die Schraube mit Hilfe des Kreuzschlitzschraubendrehers fest.

### **Einstellbarer Neigungswinkel**

Die Monitore sind an der Rückseite mit einem Gelenk versehen. Sie können die Einstellung somit den jeweiligen Sicht- bzw. Lichtverhältnissen anpassen.

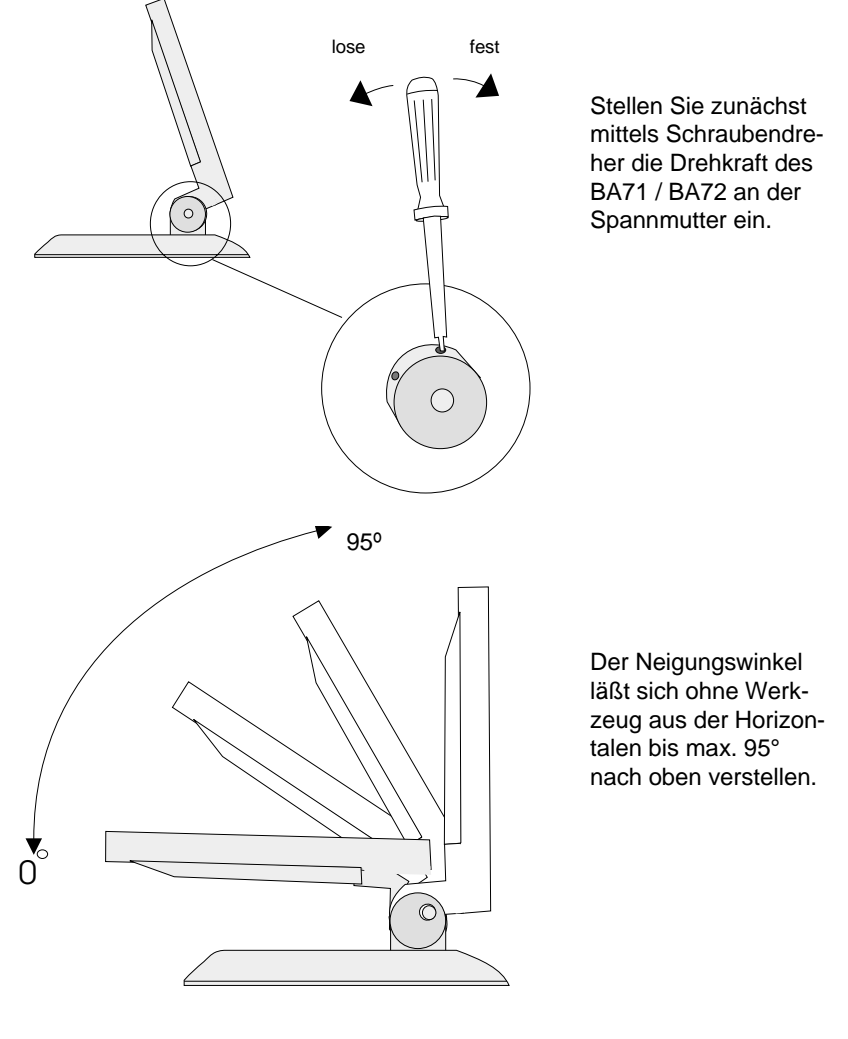

### **Ergonomischer Bildschirmarbeitsplatz**

Beachten Sie die folgenden Hinweise, wenn Sie Ihren Bildschirmarbeitsplatz einrichten:

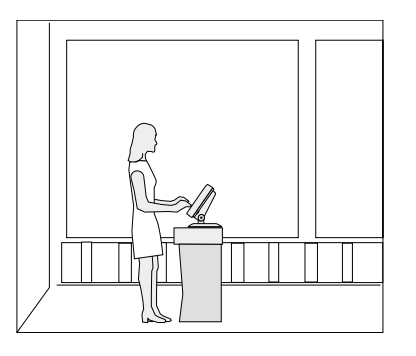

Vermeiden Sie Direktblendung und Reflektionsblendung.

Stellen Sie das Gerät mit einer zur Fensterfront parallelen Blickrichtung auf.

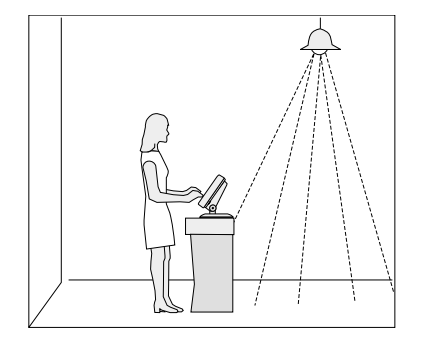

Vermeiden Sie Reflektionsblendung durch elektrische Lichtquellen.

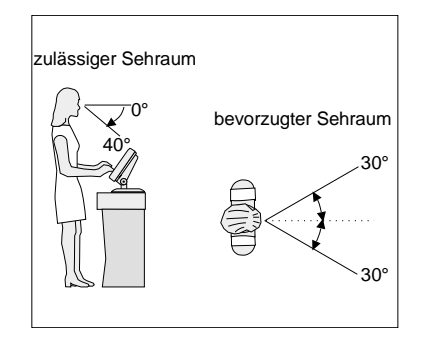

Plazieren Sie den Bildschirm im bevorzugten und zulässigen Sehraum, so daß Sie senkrecht auf die Bildschirmfläche blicken.

### <span id="page-34-0"></span>**Installation**

### **Einbau des Controllers in den BEETLE /L**

Achten Sie zunächst darauf, daß das Gerät **ausgeschaltet** und der **Netzspannungsstecker gezogen** ist.

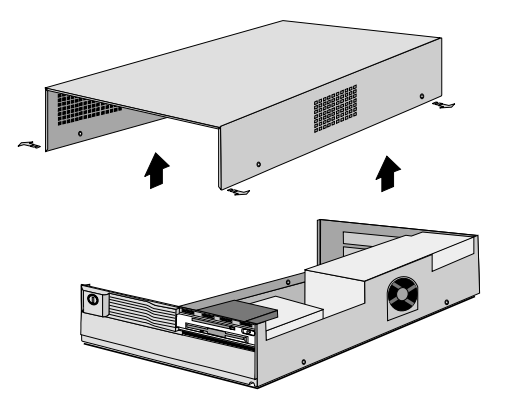

Lösen Sie dann die vier Schrauben am Gehäuse und nehmen Sie dieses nach oben ab.

**Achten Sie dabei darauf, daß Sie das Gehäuse nicht verkanten.**

#### **Achtung!**

Wenn ein VGA-Sandwich Modul oder ein VGA-Controller installiert ist, entnehmen Sie dieses Board. Beachten Sie hierbei die EGB-Maßnahmen.

**Achtung!**<br>Entfernen Sie das VGA Sandwich Modul<br>oder ggf. den VGA-Controller!

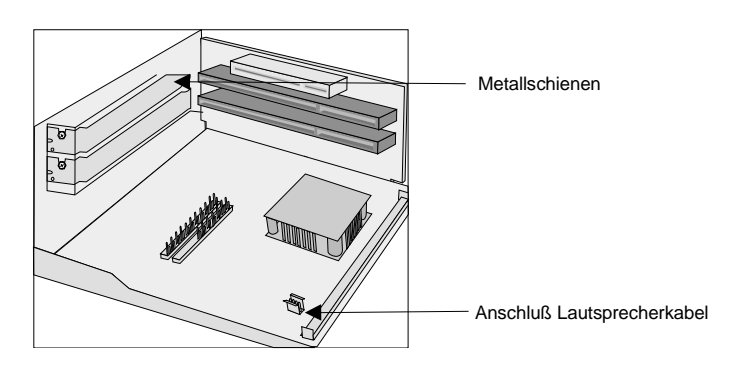

Um den Controller einbauen zu können, müssen Sie die Metallblende des freien Steckplatzes entfernen, indem Sie die Schraube lösen.

Stellen Sie auf dem COM-Board die Jumper für die I/O-Adressen und die Interrupt Requests ein. Vermeiden Sie dabei unbedingt Konflikte. Informieren Sie sich über die bereits vergebenen Einstellungen.

Stecken Sie zunächst das COM-Board in den entsprechenden AT-Anschluß und stecken Sie dann den TFT-Controller in den PCI-Anschluß. Verbinden Sie die COM 5 - /COM 6 - Schnittstellen des COM-Boards mit denen des TFT-Controllers.

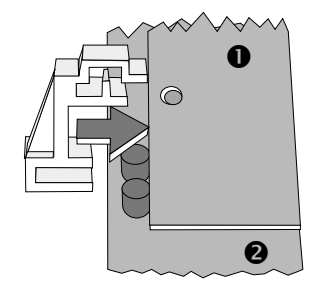

Schieben Sie die Plastikklammer waagrecht auf beide Karten ( 1= TFT-Controller, 2= COM-Board) . Wenn Sie ein Klicken hören, so ist die Klammer in der Aussparung auf dem TFT-Controller eingerastet. Sichern Sie den Controller mit der zuvor entfernten Schraube.

#### **Anschluß des Lautsprecherkabels**

Lösen Sie das Lautsprecherkabel von der BEETLE-CPU, indem Sie den Stecker ziehen. Der Lautsprecher des BEETLE /L ist daraufhin inaktiv. Die 4-Pin-Steckverbindung befindet sich neben dem RAM-Modul.

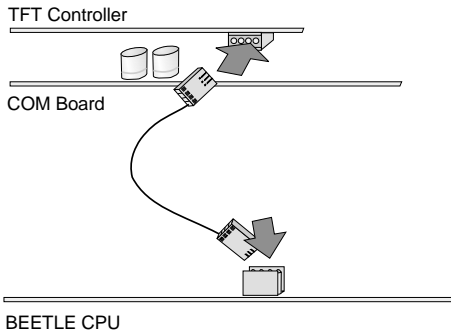

Verbinden Sie mit Hilfe des mitgelieferten TFT-Lautsprecherkabels die 4polige-Steckverbindung des TFT-Controllers mit der 4polige Steckverbindung der BEETLE-CPU.

Anschließen des Lautsprecherkabels

Wenn Sie die Anzeige nicht an eine BEETLE-CPU sondern an einen handelsüblichen PC anschließen, beachten Sie die Steckerbelegung des Lautsprechers.

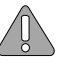

Bei einem PC-Einsatz wird das Lautsprecherkabel nicht mitgeliefert.

### **Anschluß der BA71/BA72 an den BEETLE /L**

Auf der Anschlußblende des BEETLE /L befinden sich die Buchsen für die externe Peripherie.

Die Anordnung der Anschlüsse bei der Zentraleinheit entnehmen Sie bitte folgender Abbildung:

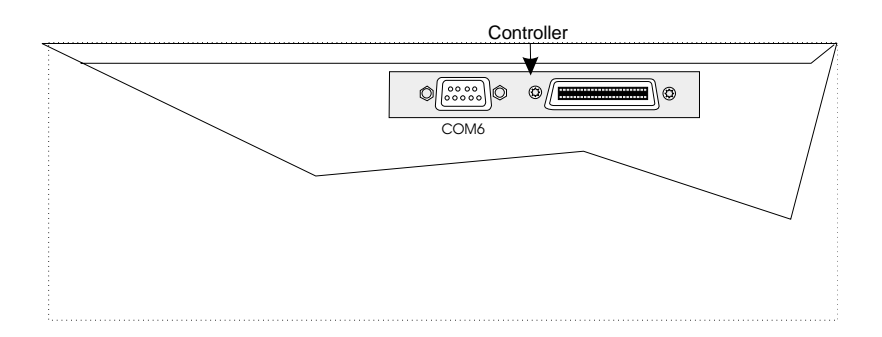

Rückseite des BEETLE /L

Das 50polige Kabel der BA71/72 schließen Sie an den Controller und an die Anschlußbuchse auf der Rückseite des Anzeige an. Die TFT-Anschlußbuchse befindet sich unterhalb der Abdeckung.

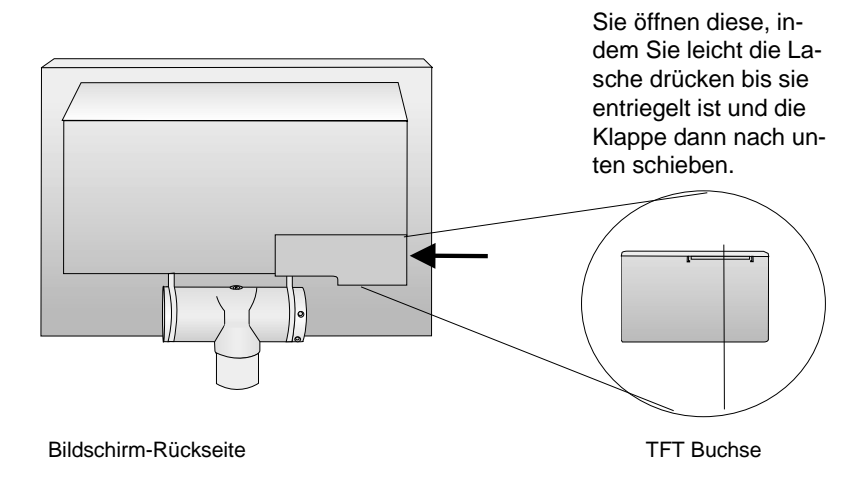

### **Anschluß der BA71/BA72 an den BEETLE /20**

Die Hardware-Installation erfolgt entsprechend der Installation der Anzeigen an den BEETLE /L und wie im Benutzerhandbuch BEETLE /20, Kapitel "Einbau einer Einsteckkarte" beschrieben. Mit der Installation des Controllers stehen Ihnen optional zwei weitere COM-Schnittstellen (COM7 und COM8) zur Verfügung. **Controller** 

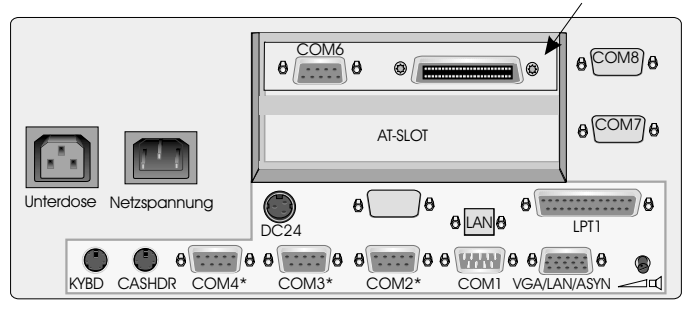

Rückseite des BEETLE /20

### **Anschluß der BA71/BA72 an den BEETLE /XL**

Die Hardware-Installation erfolgt entsprechend der Installation der Anzeigen an den BEETLE /L. Mit der Installation des Controllers stehen Ihnen optional zwei weitere COM-Schnittstellen (COM7 und COM8) zur Verfügung.

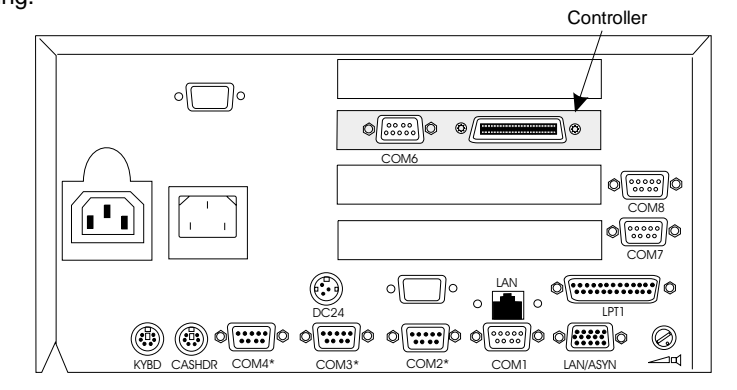

Rückseite des BEETLE /XL

### **Anschluß der BA71/BA72 an einen PC**

Achten Sie zunächst darauf, daß das Gerät **ausgeschaltet** und der **Netzspannungsstecker gezogen** ist. Öffnen Sie das PC-Gehäuse und schrauben Sie die AT-Blende ab. Lesen Sie hierzu die Bedienungsanleitung des PC´s.

Belegen Sie wie zuvor beschrieben einen freien gemeinsamen PCI-Steckplatz und einen ISA-Steckplatz mit dem Controller (Beginn dieses Kapitels). Achten Sie darauf, daß die Jumper richtig gesteckt sind. Die Interrupts IRQ9 und IRQ10 sind für PC-Applikationen vorgesehen. Näheres lesen Sie hierzu im Kapitel "Controller".

Die Installation gilt für einen Standard-PC. Es gibt jedoch vom Standard abweichende PC´s. Deshalb sollten Sie vor der Installation mehrerer Geräte einen Test auf einem PC vornehmen.

### **Anschluß der BA71/BA72 an einen BEETLE /M**

Da im BEETLE /M eine Media GX m-CPU vorhanden ist, wird kein Controller benötigt, sondern ein TFT-Adapter, der werkseitig bereits eingebaut ist. Wenn Sie Ihren BEETLE /M später nachrüsten, lesen Sie zunächst das Kapitel "Einbau des TFT-Adapters" im Anschluß des Kapitels und das Kapitel "Einbau eines Submoduls" in Ihrem BEETLE /M- Handbuch.

Bei eingebautem TFT-Adapter kann ein TFT an den BEETLE /M angeschlossen werden ohne einen Steckplatz zu belegen, da er auf das Board gesteckt wird.

Ein 50poliges Datenkabel verbindet den Adapter mit der Anzeige. Die Signale für die Touchscreen-Funktion und die Spannungsversorgung erfolgen ebenfalls über dieses Kabel.

Vor der Installation der BA71/72 mit der Nutzung der Touchscreen-Funktion sind folgende Punkte zu beachten:

n Der interne Lautsprecher muß abgezogen werden, um den Lautsprecher in der Bildschirm-Anzeige zu aktivieren.

- n Die Touch-Funktion muß per Jumper aktiviert werden (siehe Jumper-Einstellungen ).
- n Die COM2 Schnittstelle ist abzudecken und extern nicht mehr zu verwenden.

### **Jumperanordnung des Boards**

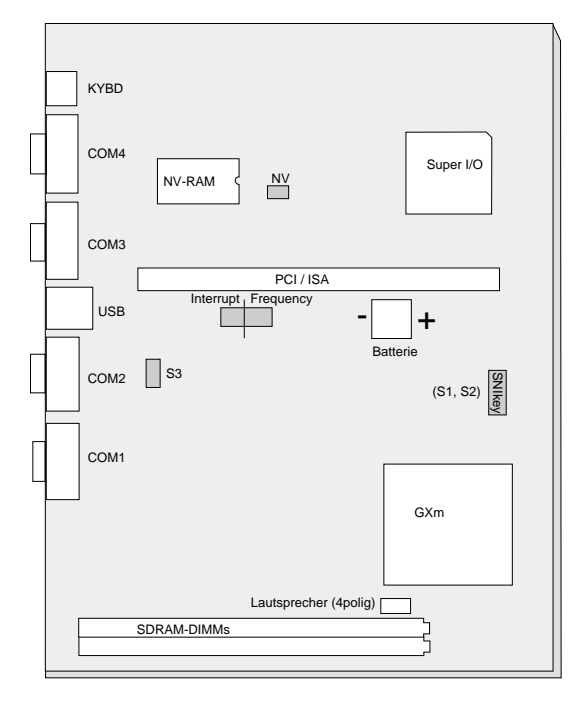

Für die Touch-Funktion sind die Jumperstellungen der Steckplätze S1, S2 und S3 von Bedeutung.

### **Touch-Funktion (COM2 deaktiviert)**

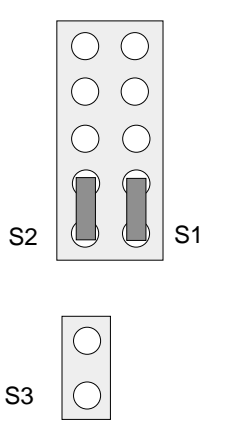

bei Verwendung eines TFT-Controllers

**COM2-Funktion (Touch deaktiviert)**

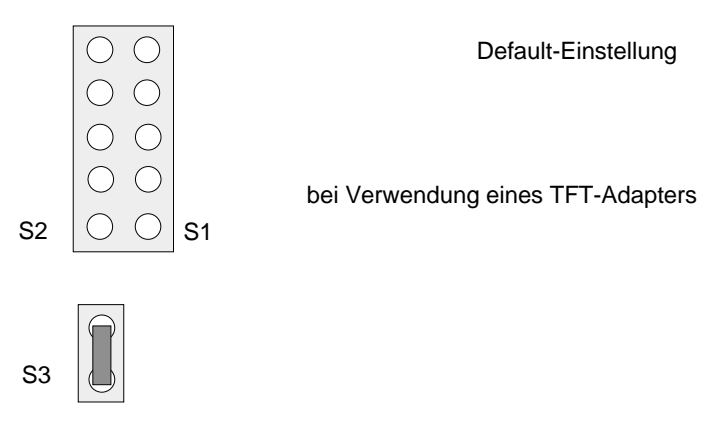

Nach den notwendigen Einstellungen auf S1, S2 und S3 im Falle der Benutzung der Touch-Funktion, fahren Sie mit der weiteren Anleitung fort.

### **Anschließen des Kabels**

Das Datenkabel wird in den 50poligen Stecker des TFT-Adapters gesteckt. Achten Sie darauf, daß die Verdickung des Kabels (Ferrit) generell auf der Seite des TFT-Adapters ist.

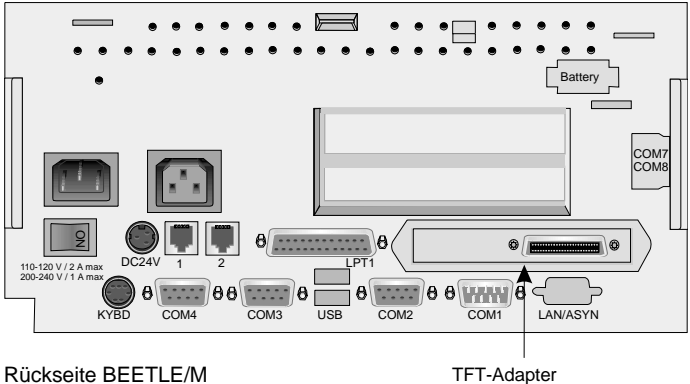

Rückseite BEETLE/M

Die Anschlußbuchse des LCD-Moduls befindet sich unterhalb der Abdekkung.

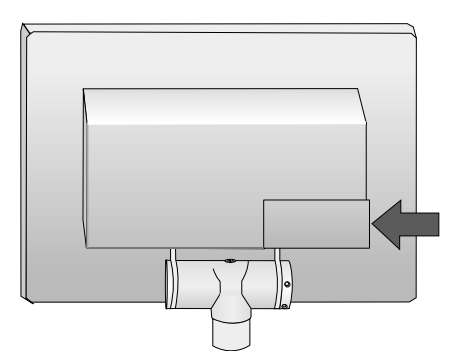

Die Abdeckung läßt sich durch leichten Druck in Pfeilrichtung entriegeln. Kippen Sie die Abdeckung nach oben und entnehmen Sie diese. Achten Sie dabei auf die Verankerung.

### **TFT-Adapter Installation**

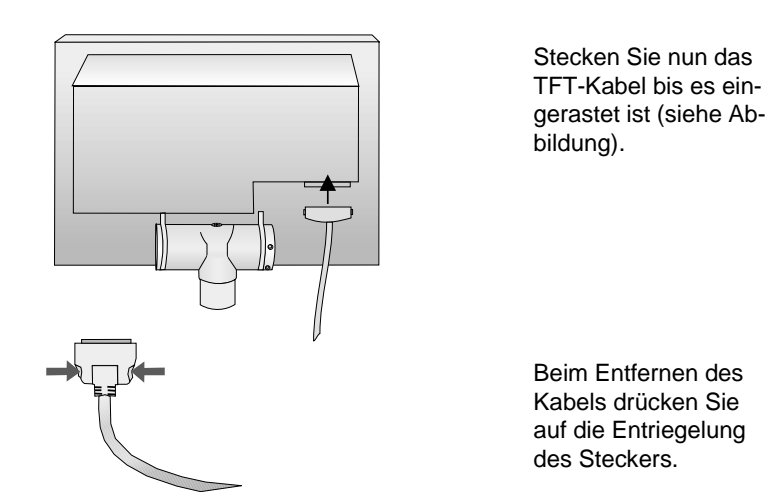

### **Einbau eines TFT-Adapters**

Öffnen Sie den BEETLE /M nur bei ausgeschalteter Zentraleinheit .

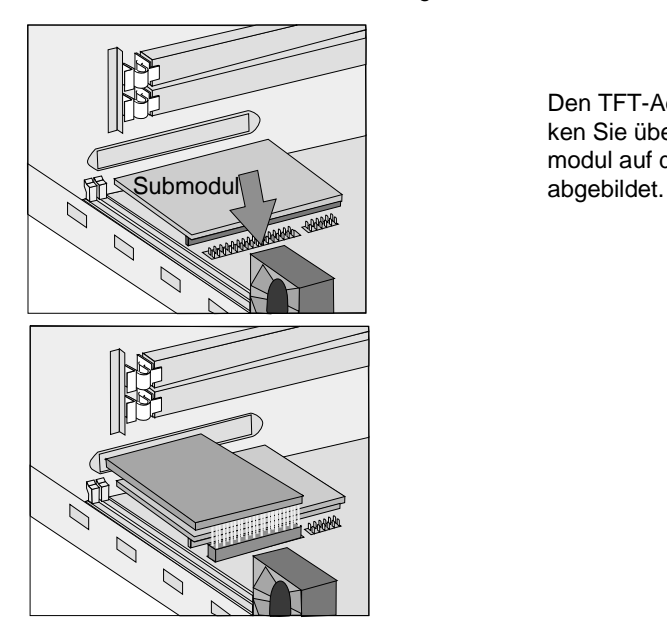

Den TFT-Adapter stekken Sie über das Submodul auf die CPU wie

#### **Installation Kabelabdeckung**

### **Kabelabdeckung**

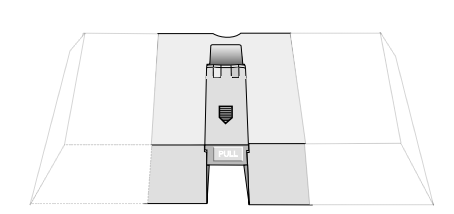

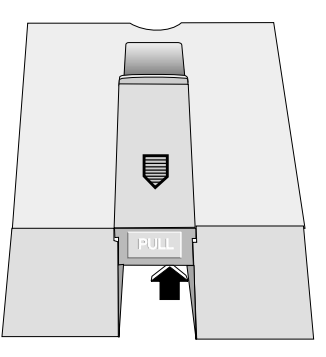

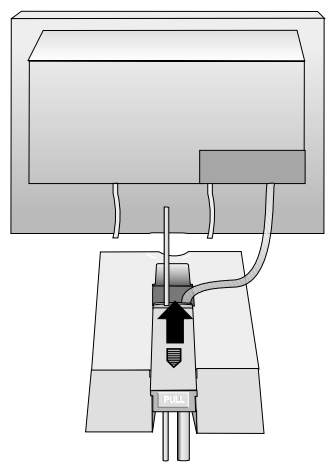

Im Standfuß befindet sich die Kabelabdeckung.

Heben Sie die Kabelabdeckung nach oben an (1). Ziehen Sie die Kabelabdeckung in Pfeilrichtung nach vorne (2) und nehmen Sie diese anschliessend aus der Führung.

Legen Sie das Tastaturkabel in den Kabelschacht. Das 50polige Kabel legen Sie in einem Bogen aus der Klappe kommend ebenfalls in den Kabelschacht. Bei zu straffer Spannung kommt es zu Quetschungen durch das Gelenk beim Drehen und Kippen des Bildschirmelements. Setzen Sie die Kabelabdeckung wieder in die Führung. Achten Sie auf die vorhandenen Aussparungen. Schieben Sie die Kabelabdeckung nach hinten. Wenn Sie ein Klicken hören, ist sie eingerastet.

### **Kabelverbindung lösen**

Lösen Sie niemals Kabel, indem Sie am Kabel ziehen, sondern fassen Sie das dafür vorgesehene Steckergehäuse an. Zum Lösen der Kabel gehen Sie wie folgt vor:

- nAlle Netz- und Geräteschalter ausschalten.
- n Alle Netzkabel aus den Schutzkontakt-Steckdosen der Hausinstallation ziehen.
- n Alle Datenübertragungskabel aus den Steckvorrichtungen der Datennetze ziehen.
- nAlle Kabel an den Geräten lösen.

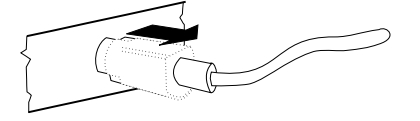

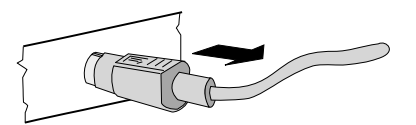

Die Mini-DIN-Stecker bleiben bis zur Entriegelung gesteckt.

Ziehen Sie mit dem Daumen die Plastikumhüllung des Steckergehäuses von der Anschlußbuchse weg. Dadurch wird die Verriegelung gelöst. Das Metall des Steckers ist sichtbar.

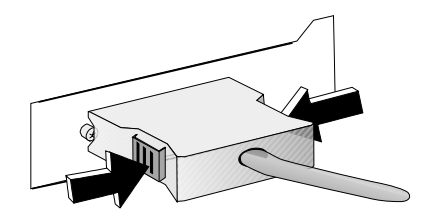

Entfernen Sie nun den Stecker von der Anschlußbuchse.

Die Metallklammern des MDR-Steckers zusammendrücken, und den Stecker von der Anschlußbuchse entfernen.

### <span id="page-46-0"></span>**Software-Installation**

Die Software-Installation bezieht sich auf die Installation von entsprechenden Bildschirmtreibern, die Installation des Touch Screen mit der Vergabe von Ressourcen auch für die COM-Schnittstellen. Die jeweiligen Disketten sind bei Ihrer Wincor Nixdorf-Geschäftsstelle bestellbar. Eine Installation von Bildschirmtreibern erfolgt in der Regel nach dem Austausch einer vorhandenen VGA-Karte durch den TFT Controller. Bevor Sie den Controller einbauen, müssen Sie den Standard VGA Modus (Auflösung 640x 480 Pixel, 16 Farben) einstellen.

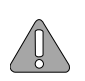

Sie sollten unbedingt prüfen, ob Ihre Datei CONFIG.SYS eine Eintragung für einen Speichermanager wie z.B. EMM386.EXE enthält. Diese Eintragung muß den erforderlichen Speicherbereich von 40 KB (Segmentadresse C000 bis C9FF) für das BIOS des TFT Controllers berücksichtigen, z.B. könnte der Eintrag lauten:

#### **DEVICE= C:\WINDOWS\EMM386.EXE X=C000-C9FF NOEMS**

Dies kann bei DOS, Windows 3.x oder Windows95/98 eine Rolle spielen. Wird es nicht beachtet, kann das System schon beim Start abstürzen.

Bei der Installation der Touch Screen Software und der Vergabe von Ressourcen (I/O-Adresse und Interrupt) für die COM-Schnittstellen ist folgendes zu beachten:

Erfahrungsgemäß kann es bei der Installation sehr leicht zu Konflikten bzgl. I/O-Adresse und Interrupt kommen. Informieren Sie sich daher über bereits vergebene Ressourcen und lesen Sie die Hinweise in den Dateien (Readme-Datei), die Sie auf den Installationsdisketten finden. Vergeben Sie die Ressourcen und stellen Sie die entsprechende Jumper-Konfiguration auf dem Com Board ein. Die den TFT unterstützenden Betriebssysteme sind MS-DOS, Windows 3.x, Windows 95, Windows 98 und Windows NT. Die Hardware- und Firmware-Schnittstellen des TFT sind mit Ausnahme des Touch Screen offengelegt, so daß zusätzliche Treiber, z.B. für andere Betriebssysteme, erstellt werden können.

<span id="page-47-0"></span>

### **Software-Schnittstellen**

### **Touch Screen**

Beim Touch Screen entspricht eine Berührung des Schirmes dem Druck auf die linke Maustaste. Der Touch Screen ist bezüglich seiner Programmierschnittstelle zur Maus-Schnittstelle identisch. Unter MS-DOS z.B. liefert der Treiber über den Interrupt 33H die Maus-Koordinaten in einem 640 x 200 Koordinatensystem.

#### **Touch Screen und Sleep Mode**

Wird der TFT-Bildschirm in BEETLE-Systemen eingesetzt, die mit Prozessoren der Pentium-Klasse ausgestattet sind, kann eine Touch Screen-Eingabe im Sleep-Mode zu einer Fehleingabe führen. Im Sleep-Zustand ist der LCD-Flachbildschirm nicht lesbar. Touch Screen-Eingaben werden weiter vom System verarbeitet, ohne daß das System "aufwacht".

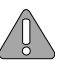

Daher ist das Einstellen des Sleep-Modes nicht zu empfehlen. Näheres im Kapitel "BIOS Setup" in Ihrem BEETLE-Benutzerhandbuch.

### **TFT-LCD-Flachbildschirm**

Der TFT- LCD-Flachbildschirm ist SVGA-kompatibel. Beim LCD-Controller des TFT handelt es sich um einen Chips & Technologies, 65550 B Baustein.

Die Auflösung des TFT-LCD-Flachbildschirmes beträgt 800 x 600 Pixel im SVGA-Mode.

# <span id="page-48-0"></span>**Blockschaltbild und Steckerbelegungen**

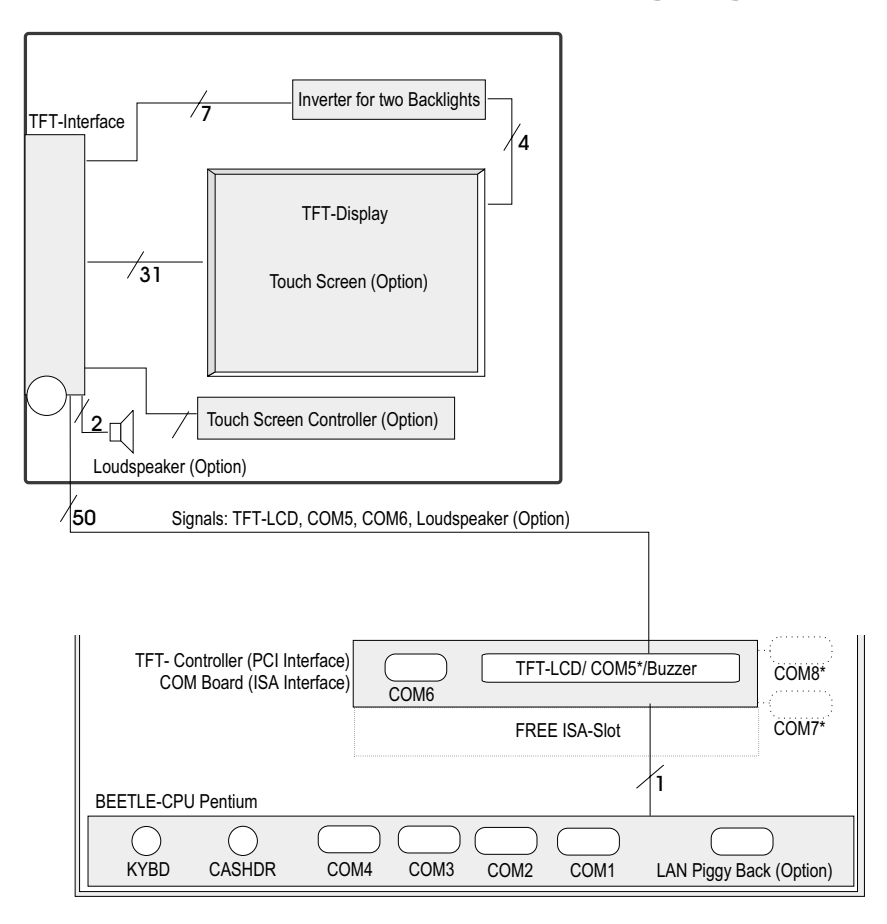

Die Schnittstellen COM7 und COM8 gelten für BEETLE /20 und /XL.

#### **Blockschaltbild**

### **Interface**

Das LCD-Interface ist über ein 50poliges Kabel mit dem TFT- Controller verbunden. Am Interface werden Bildschirmmodul der Inverter, das TFT-Display, der Touch Screen-Controller und die Hupe angeschlossen.

### **Inverter (Hochspannungserzeuger)**

Im Inneren des Gerätes wird die für die Hintergrundbeleuchtung des LCD-Displays benötigte Hochspannung vom Inverter erzeugt!

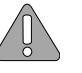

Hochspannung! Vor Öffnen des Gerätes ist dieses von der Stromversorgung zu trennen. Öffnen des Gerätes nur durch autorisiertes Personal!

### **Touch Screen und Controller**

Es ist ein analoger, kapazitiver oder analoger resistiver Touch Screen angeschlossen. Der Touch Screen-Controller verfügt über eine RS232- Schnittstelle.

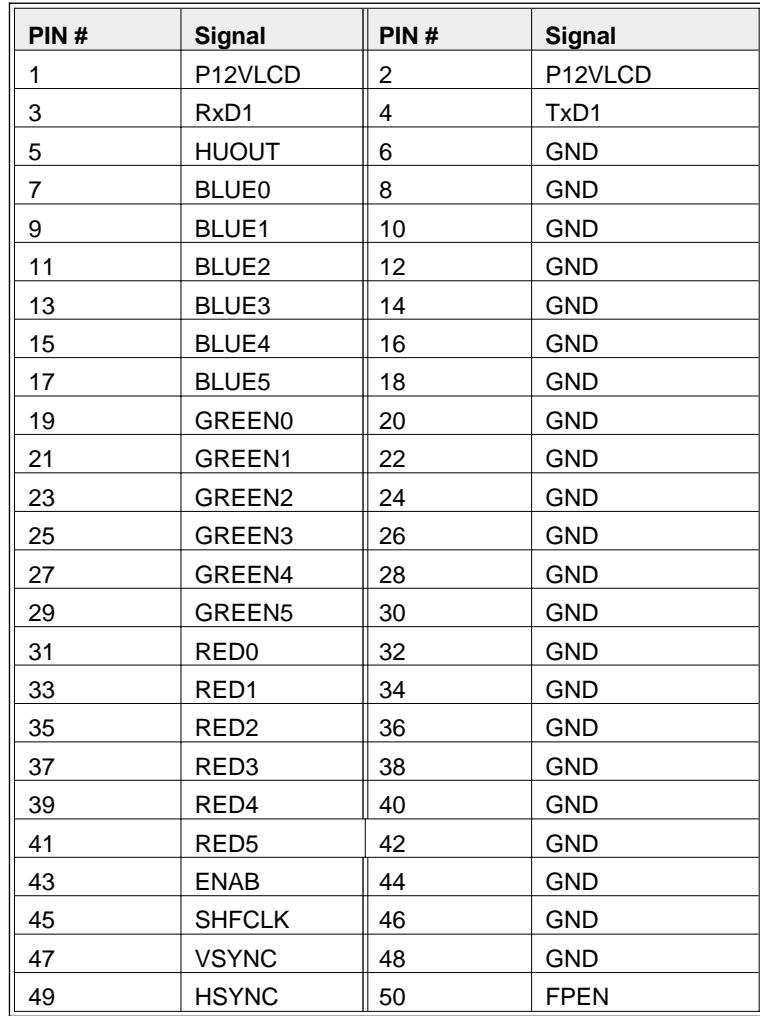

**Steckerbelegung der 50poligen TFT-Schnittstelle.**

### **PIN # Signal** 1  $+12V$ 2  $\vert$  RxD 3 TxD 4 DTR 5 GND 6 DSR 7 RTS  $8$  CTS 9  $+5V$

#### **COM 6-Schnittstelle des TFT-Controllers**

#### **Interner Lautsprecher-Stecker für Controller und BEETLE-CPU**

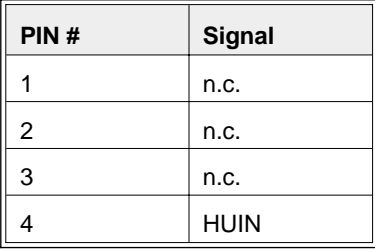

### **COM7- und COM8-Schnittstellen des TFT-Controllers**

Diese Steckverbindungen sind für den BEETLE /XL und den BEETLE /20 gültig. Jede der Steckverbindungen liegt auf einem 2x7 PIN-Stecker, an dem wahlweise eine 9polige DSUB-Buchse (COM-Schnittstelle mit Spannungsversorgung) oder eine 9polige DSUB-Stiftleiste (COM-Schnittstelle ohne Spannungsversorgung) angeschlossen werden. Die DSUB-Stekkergehäuse werden am Gehäuse des BEETLE /XL geschraubt.

### Interne Steckverbindung

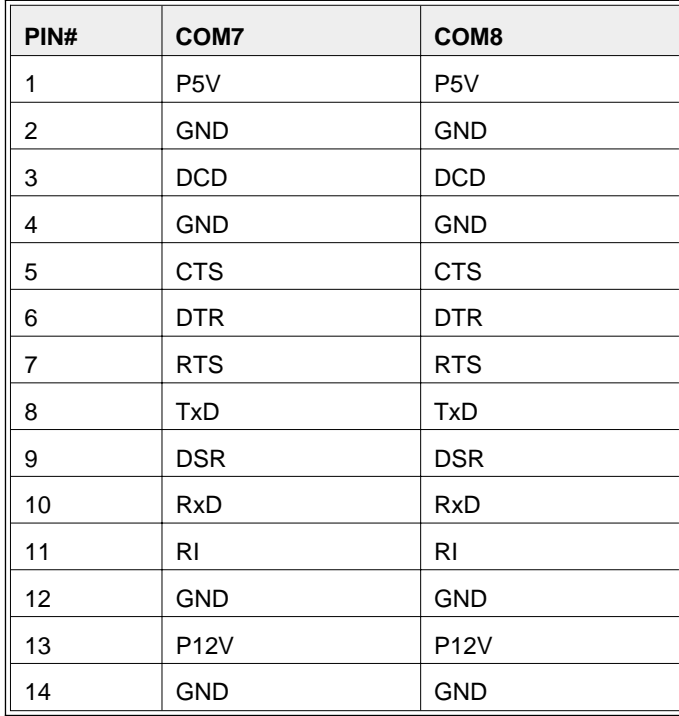

### Externer Anschluß

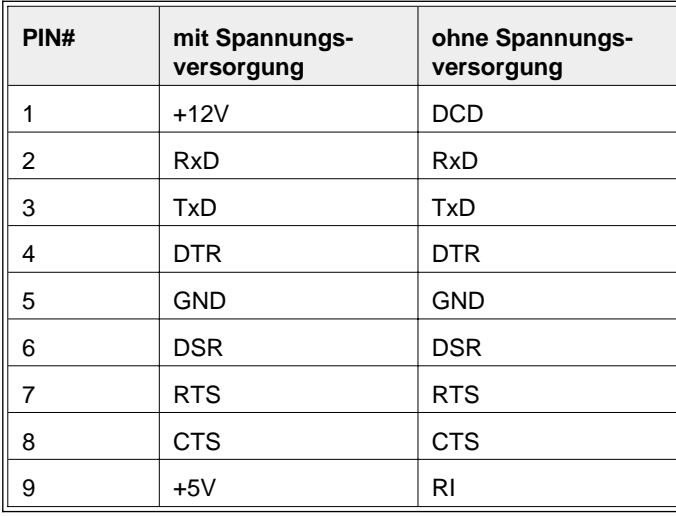

# <span id="page-54-0"></span>**Technische Daten**

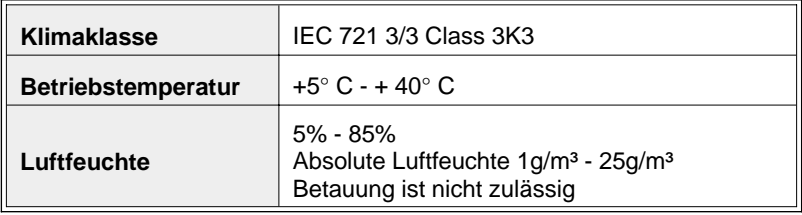

### **Touch Screen (optional)**

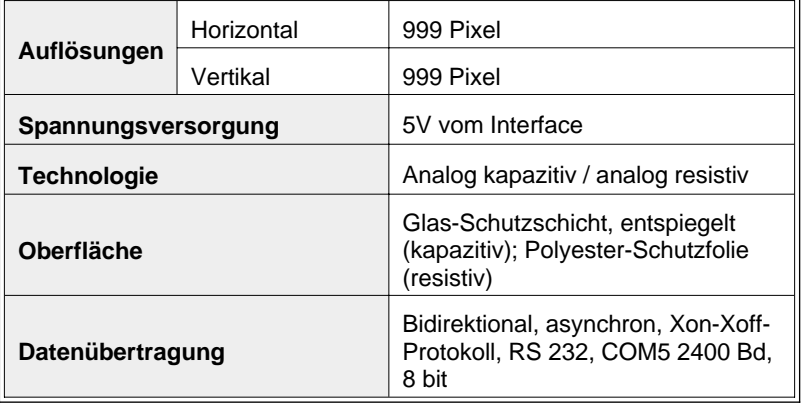

### **TFT LCD-Flachbildschirm**

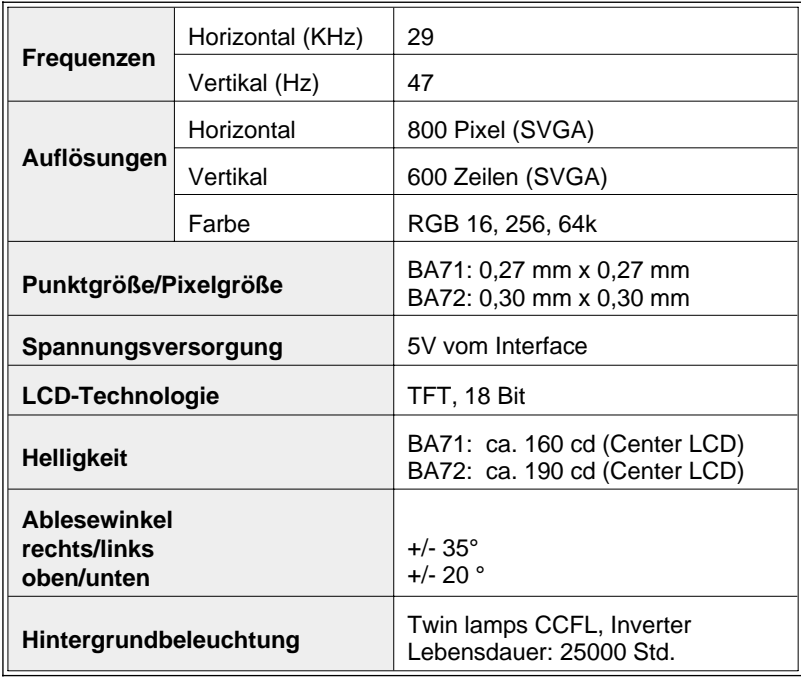

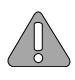

Die Hintergrundbeleuchtung ist ein Verschleißteil und daher nicht Bestandteil der Gewährleistung oder eines eventuell abgeschlossenen Wartungsvertrages. Der Austausch der Hintergrundbeleuchtung darf nur von geschultem und autorisiertem Fachpersonal durchgeführt werden!

Entsorgen Sie die Leuchtstoffröhre gemäß den gesetzlichen Bestimmungen!

### **BA71**

### **BA71**

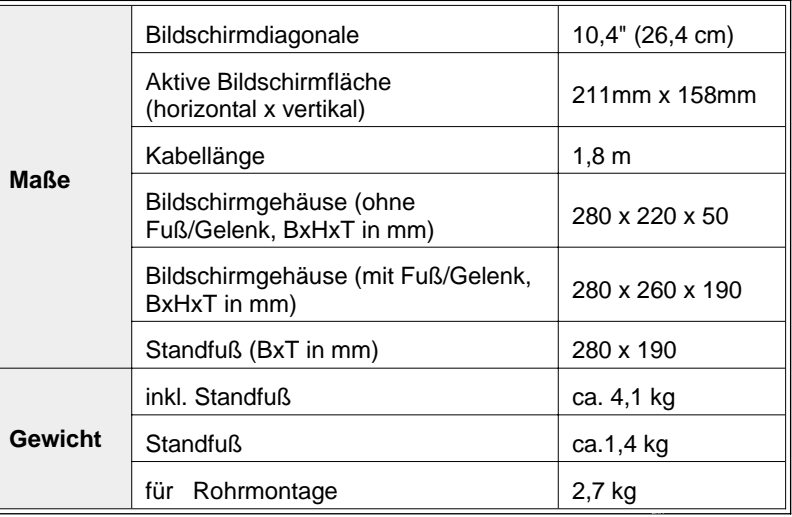

### **BA72**

### **BA72**

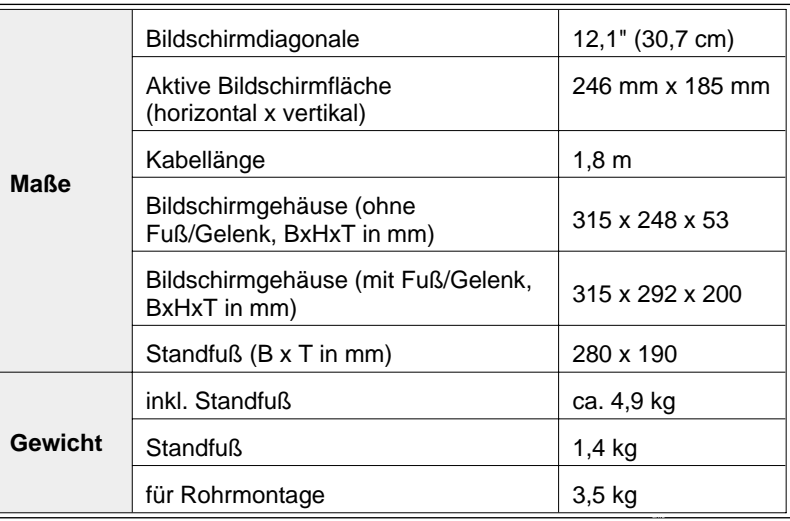

### **Stromaufnahme**

### **TFT-Controller**

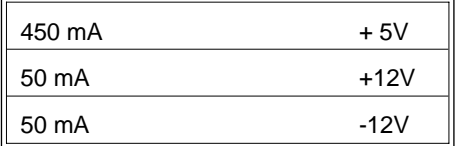

#### **Bildschirmmodul**

Das Modul besteht aus LCD-Display, Touch Screen incl. Controller, Inverter und Schnittstelle. Überprüfen Sie zuerst, ob Ihr BEETLE-System über die entsprechenden **Stromreserven** verfügt!

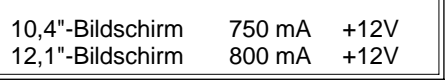

### **COM6/ 7/ 8 mit Spannungsversorgung**

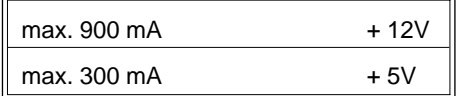

### **Leistungsaufnahme**

 $\mathsf{I}$ 

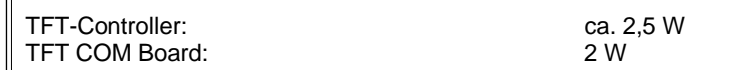

### **TFT-Controller**

### **TFT-Controller**

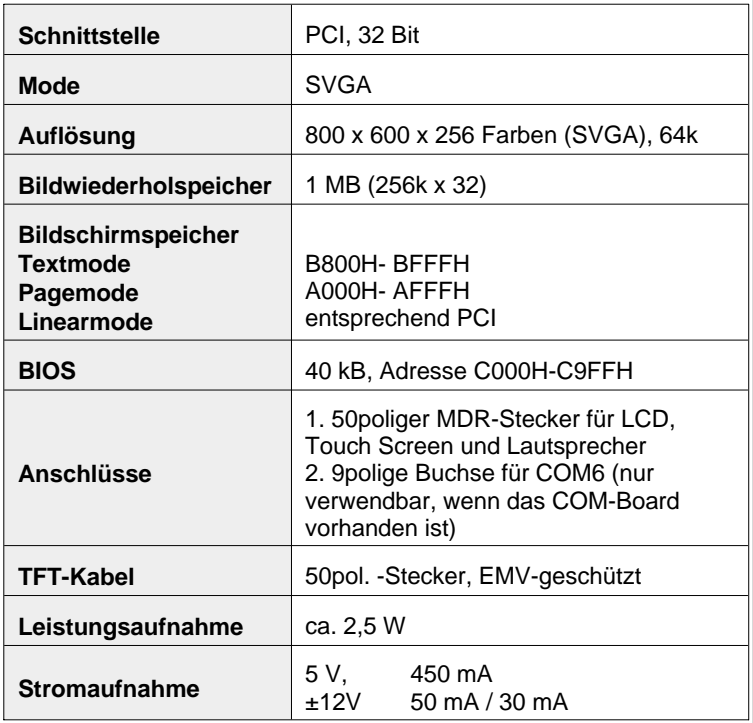

### **COM-Board**

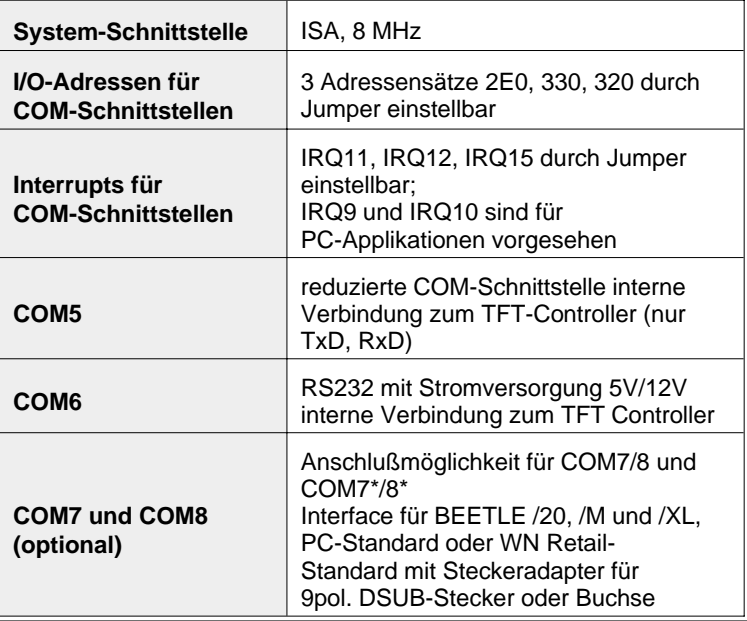

### <span id="page-61-0"></span>**Bescheinigung und Hinweise des Herstellers**

### **Allgemeine Genehmigung**

Dieses Gerät erfüllt die Anforderungen der EG-Richtlinie 89/336/EWG "Elektromagnetische Verträglichkeit". Hierfür trägt das Gerät die CE-Kennzeichnung auf der Rückseite.

Falls Sie auf der Rückseite des Gerätes keine CE-Kennzeichnung finden, gilt:

Hiermit wird bescheinigt, daß das vorliegende Gerät in Übereinstimmung mit der BMPT-Vfg. Nr. 1046/84 bzw. Nr. 243/91 funkentstört ist. Dem BZT (Bundesamt für Zulassungen in der Telekommunikation) wurde das Inverkehrbringen dieses Gerätes angezeigt und die Berechtigung zur Überprüfung der Serie auf Einhaltung der Bestimmungen eingeräumt.

### **Hinweis zur Funkentstörung**

Alle weiteren Geräte, die an vorliegendes Produkt angeschlossen werden, müssen ebenfalls nach BMPT-Vfg. Nr. 1046/84 bzw. Nr. 243/91 oder nach EG-Richtlinie 89/336/EWG funkentstört sein. Produkte, welche diese Anforderungen erfüllen, sind mit einer entsprechenden Hersteller-Bescheinigung versehen bzw. tragen das CE-Zeichen. Produkte, welche diese Bedingungen nicht erfüllen, dürfen nur mit Einzelgenehmigung des BZT betrieben werden.

### **Geprüfte Sicherheit**

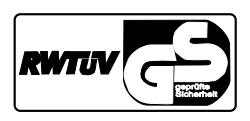

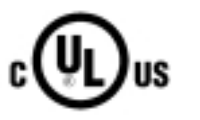

Für die BA71/BA72 wurde das GS-Zeichen für "Geprüfte Sicherheit" erteilt und er hält die Ergonomie-Anforderungen nach ZH1/618:1980-10 ein.

Zusätzlich erhielt der BA71/BA72 das cUL- und das UL- Zeichen.

### **Benutzerinformation**

Die Wincor Nixdorf GmbH (WN) ist nicht verantwortlich für Radio- und Fernsehstörungen, die durch unautorisierte Veränderungen an den Geräten entstehen. Weiterhin dürfen keine Kabel oder Geräte angeschlossen werden, die nicht von WN zugelassen sind. Für Störungen, die hierdurch entstehen, ist der Benutzer verantwortlich.

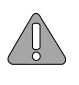

Reparaturen am Gerät dürfen nur von autorisiertem Fachpersonal durchgeführt werden. Unsachgemäße Reparaturen führen zum Verlust jeglicher Garantie- und Haftungsansprüche.

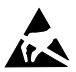

Erweiterungskarten mit elektrostatisch gefährdeten Bauelementen (EGB) können durch diesen Aufkleber gekennzeichnet sein.

### **Sicherheitshinweise**

Dieses Gerät entspricht den einschlägigen Sicherheitsbestimmungen für Geräte der Informationstechnik einschließlich elektronischer Büromaschinen für den Einsatz in einer Büroumgebung.

- n Wird das Gerät aus kalter Umgebung in den Betriebsraum gebracht, kann Betauung auftreten. Vor der Inbetriebnahme muß das Gerät absolut trocken sein; deshalb ist eine Akklimatisationszeit von mindestens zwei Stunden abzuwarten.
- n Verlegen Sie Zuleitungen und Kabel so, daß niemand darauf treten oder darüber stolpern kann.
- n Bei Gewitter dürfen die Datenkabel weder gelöst noch gesteckt werden.
- n Schützen Sie das Gerät vor Erschütterungen, Staub, Feuchtigkeit und Hitze. Transportieren Sie das Gerät nur in der Orginalverpackung (Schutz gegen Stoß und Schlag).
- n Achten Sie darauf, daß keine Gegenstände (beispielsweise Büroklammern) oder Flüssigkeiten in das Innere des Gerätes gelangen, da elektrische Schläge oder Kurzschlüsse die Folge sein können.
- n In Notfällen (z.B. beschädigtes Gehäuse, Eindringen von Flüssigkeit oder Fremdkörpern) ist das Gerät sofort auszuschalten, der Netzstekker des BEETLE oder des PCs zu ziehen und der Wincor Nixdorf Kundendienst anzurufen.
- n Sollte das LCD-Anzeigenelement zerbrochen sein, die Kristallflüssigkeit austreten und Ihnen über die Hände bzw. Kleidung etc. laufen, so waschen Sie Ihre Hände bzw. Kleidung sofort mindestens 15 Minuten mit Seife oder Alkohol unter fliessendem Wasser. Lassen Sie sich ärztlich versorgen, wenn Ihnen die Flüssigkeit ins Auge gelangt.

<span id="page-64-0"></span>n Sie sollten informationstechnische Anlagen nur an Stromversorgungsnetze mit separat geführtem Schutzleiter (PE) anschließen. Diese Art des Stromversorgungsnetzes wird als TN-S Netz bezeichnet. Verwenden Sie keine PEN-Leiter !

Beachten Sie hierzu auch die Empfehlungen der DIN VDE 0100 Teil 540, Anhang C2. Damit vermeiden Sie mögliche Funktionsstörungen.

### **Gewährleistung**

Wincor Nixdorf sichert Ihnen eine beschränkte Gewährleistung von 12 Monaten ab Lieferdatum zu. Diese Gewährleistung bezieht sich auf alle Defekte, die bei normaler Verwendung des Produkts aufgetreten sind.

Defekte aufgrund

- nunsachgemäßer oder ungenügender Wartung,
- n unsachgemäßer Verwendung oder unberechtigter Veränderungen am Produkt,
- neines ungeeigneten Standortes oder ungeeigneter Umgebung

sind nicht abgedeckt.

Sämtliche **Verschleißteile** (z.B. die Hintergrundbeleuchtung des LCD) fallen ebenfalls nicht unter die Gewährleistung. Alle Ersatzteile können Sie über den Wincor Nixdorf-Kundendienst beziehen.

### **Pflegehinweise**

Reinigen Sie die Anzeige in regelmäßigen Abständen mit einem entsprechenden Oberflächenreiniger. Achten Sie darauf, daß das Gerät ausgeschaltet ist, die Anschlußkabel gezogen sind und daß keine Feuchtigkeit in das Innere des Gerätes gelangt.

Beachten Sie die Pflege- und Reinigungshinweise zu den einzelnen Komponenten der Anzeige in den entsprechenden Kapiteln.

### **Recycling**

Umweltschutz beginnt nicht erst bei der Entsorgung von technischen Geräten, sondern schon bei ihrer Herstellung. Dieses Produkt wurde nach unserer internen Norm "Umweltgerechte Produktgestaltung und -entwicklung" konzipiert.

BA71 und BA72 werden ohne Verwendung von FCKW und CKW gefertigt und ist überwiegend aus Bauteilen und Materialien hergestellt, die wiederverwendbar sind.

Die verarbeiteten Kunststoffe sind größtenteils recyclingfähig. Auch die Edelmetalle können wiedergewonnen werden. Das spart Energie und kostbare Rohstoffe.

Bei der Wiederverwertung helfen Sie uns, wenn Sie keine Aufkleber an den Geräten anbringen.

Aktiven Umweltschutz leisten Sie, wenn Sie Geräte erst einschalten, wenn diese tatsächlich benötigt werden und - wenn möglich - auch auf einen Stand-by Betrieb verzichten. Denn bei diesem werden relativ große Energiemengen verbraucht. Sie sparen also bares Geld. Bei längeren Pausen und bei Arbeitsende sollten Sie das Gerät ebenfalls ausschalten.

Derzeit bleiben auch bei unseren Geräten einige Teile übrig, die keinem neuen Zweck zugeführt werden können. Für diese gewährleistet die Wincor Nixdorf GmbH eine umweltverträgliche Entsorgung in einem Recycling-Center, das nach ISO 9001 zertifiziert ist.

Werfen Sie also Ihr Gerät nicht einfach auf den Müll, wenn es einmal ausgedient hat, sondern führen Sie es dieser umweltgerechten und zeitgemäßen Form der Wiederverwertung zu!

Bei allen Fragen zu Rücknahme, Recycling und Entsorgung unserer Produkte steht Ihnen neben Ihrer zuständigen Geschäftsstelle unser Referat Umweltschutz in Paderborn gerne zur Verfügung:

Fax.: 05251 8-26709

Weitere Informationen zum Thema Umweltschutz erhalten Sie unter der eMail-Adresse:

referat.umweltschutz@wincor-nixdorf.com

Wir freuen uns auf Ihre Nachricht oder Ihr Fax.

# <span id="page-67-0"></span>**Anhang**

### **Abkürzungsverzeichnis**

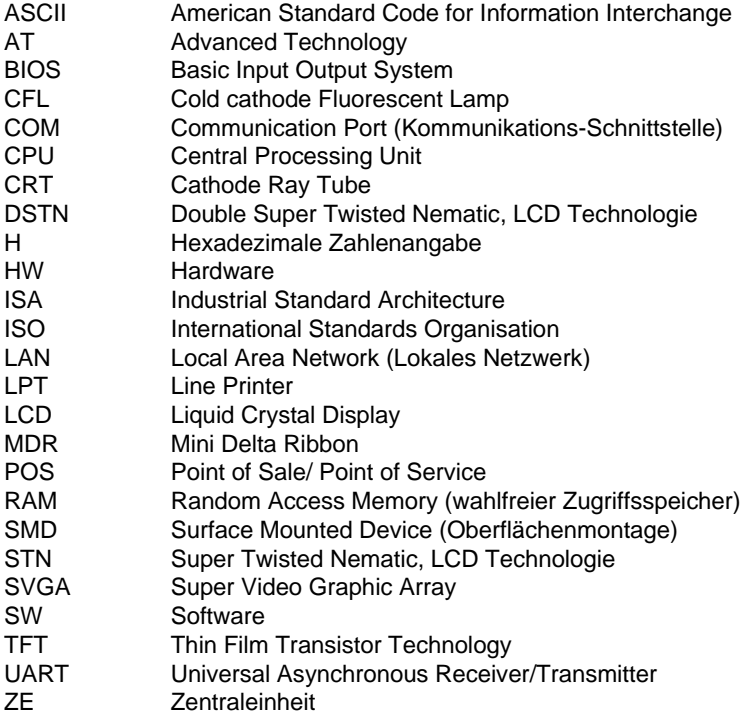